Sträube Fernsprechamt Berlin .<br>… Abt. Beylebstechnologie —

# **raba-tran**

# Systemhandbuch SCP

Anleitung für den Bediener

Straube

#### R 0 BOT R 0 N

Fernsprechamt Berlin - Abt. Betriebstechnologie

### S Y S T E M H A N D B U C H S C P

### ANLEITUNG FUER DEN BEDIENER

### Stand: Januar 1985

VEB Robotron Bueromaschinenwerk Soemmerda

### \*\*\* INHALTSVERZEICHNIS \*\*\*

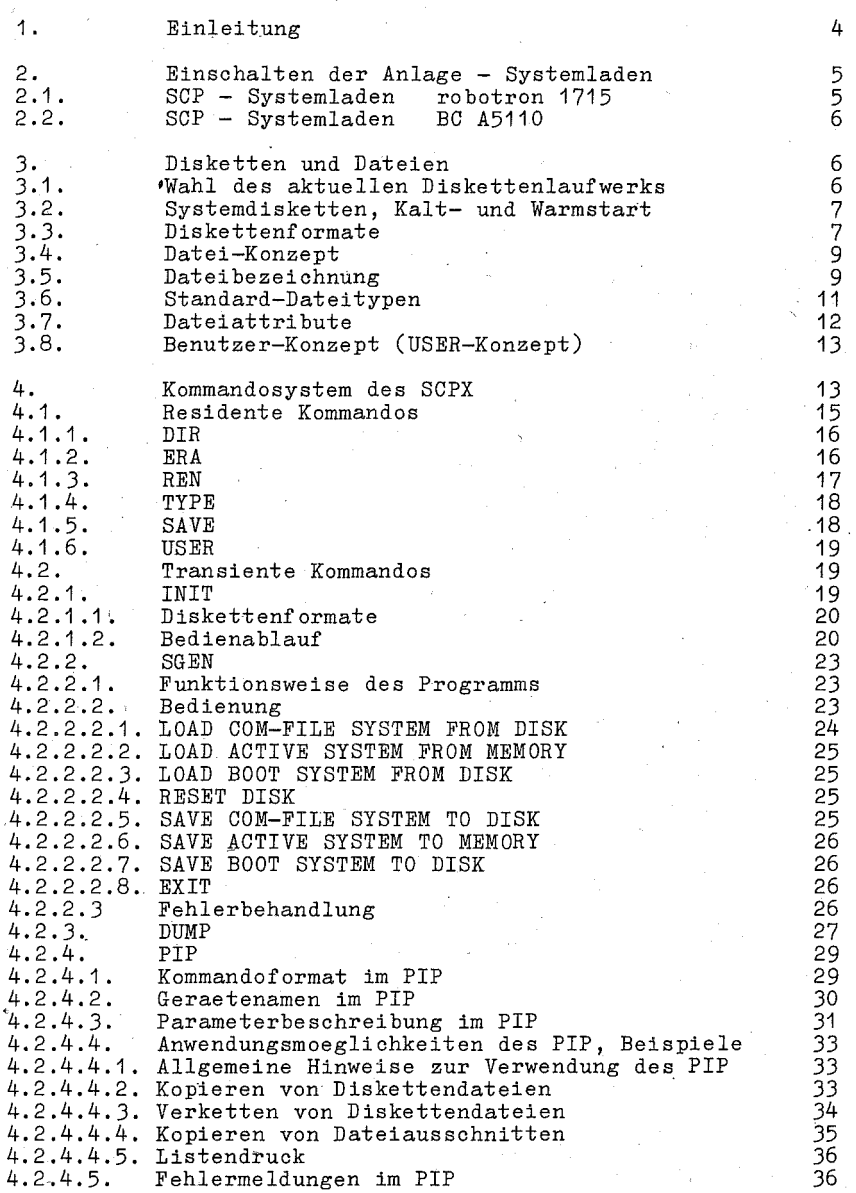

- 2 -

### \*\*\* INHALTSVERZEICHNIS \*\*\*

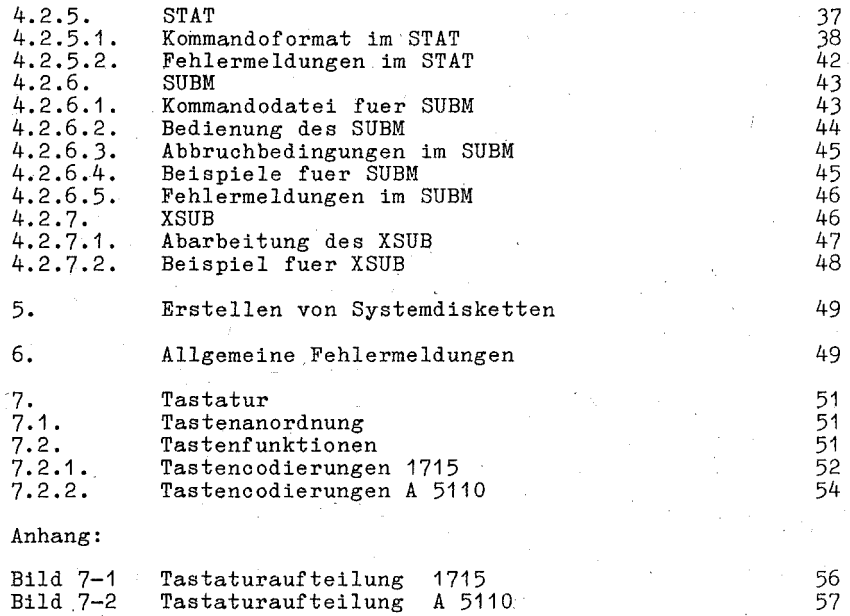

- 3 -

#### \*\*\* EINLEITHING \*\*\*

#### 1. Einleitung

(Single User  $_{\text{Das}}$ diskettenorientierte Betriebssystem SCP Control Program) fuer Buerocomputer und abgeleitete Terminals ermoeglicht dem Bediener mit wenigen einfachen Kommandos vor allem das Programm- und Daten-Speichermedium Diskette  $2.11$ handhahen.

Weiterhin besteht auf der Ebene der Anwenderprogramme vollstaendige Kompatibilitaet zum Betriebssystem CP/M\* 2.2. Damit ist eine Vielzahl hochwertiger "Fertigsoftware", wie Textverarbeitung, Kalkulation, Datenbanksysteme usw. unter dem Betriebssystem SCP nutzbar.

Fuer die Programmentwicklung gehoeren U880-Assembler, Binder, Bibliotheksverwalter und ein komfortables Testhilfsprogramm zum Systembestand.

Ein Satz leistungsfaehiger Systemdienstprogramme gestattet z.B. einfachen Druckerwechsel, Diskettenformatierung, Diskettenkonvertierung (von/zum Dateiformat KROS 5108) und Kopieren von Dateien.

Fehlerbehandlungen des Systems sind ebenfalls einfach und auf das Wesentliche beschraenkt.

Die Bedienung ist fuer das System selbst sowie fuer die Systemund Anwenderprogramme unterschiedlich und wird an entsprechender Stelle erlaeutert. Grundfragen der Geraetebedienung sind Pkt.2. zu entnehmen.

Zum allgemeinen Verstaendnis sind jedoch folgende Bemerkungen  $noetig:$ 

Zur Eingabe verschiedener Kommandos ist die gleichzeitige Betaetigung der CRTL-Taste (Anordnung u.ae. siehe Pkt. 7) mit einer weiteren Taste notwendig. Dabei ist zu beachten, dass die CRTL-Taste vor der naechsten Taste betaetigt wird und dass sie gedrueckt bleibt bis die naechste betaetigt ist. Die Reihenfolge des Loslassens ist belanglos.

Um die Schreibweise zu vereifachen, wird im folgenden Text anstelle "CRTL" das Zeichen "^" verwendet. Wenn z.B. vom Kommando CRTL-C die Rede sein soll, wird dafuer ^C geschrieben. In gleicher Weise erscheinen auf dem Bildschirm die entsprechenden Bedienerhinweise.

\*CP/M ist ein eingetragenes Warenzeichen der Firma Digital Research, Corp./USA.

 $-4 -$ 

#### \*\*\* SYSTEMLADEN \*\*\*

#### 2. Einschalten der Anlage - Systemladen

Nach dem Einschalten der Anlage beginnt der Rechner jedes Diskettenlaufwerk einmal nach einem Datentraeger mit gueltigem Urlader abzufragen (die Auswahl eines Laufwerks ist hoerbar und .wird meist an diesem angezeigt).

#### 2.1, SCP-Systemladen robotron 1715

Nach Einlegen der Systemdiskette in das Laufwerk A und Schliessen des Laufwerks wird das Betriebssystem (SCP1715) den RAM geladen und es meldet sich mit der Ausschrift:

> ROBOTRON 1715 SCP VERS. xxxx - yy.yy.yy - zr KB<br>A>

Dabei' bedeuten: xxxx - Versionsnummer yy.yy.yy - Erstellungsdatum zz- Groesse des freien Arbeitsapeicherbereiches in K Byte

Die Zeichen "A>" geben an, dass das Diskettenlaufwer<sup>t</sup> "A" als<br><u>aktuelles Laufwerk</u> aktiviert ist und SCPX auf Bedienerkomm\_ndos wartet (System- Grundzustand). Das Zeichen ">" ist das Bereitschaftszeichen und " " der Kursor.

Wenn nicht vom Laufwerk A urgeladen wird, sondern von einem anderen Laufwerk, so kommt die Ausschrift

BIOS ERR ON: A T: 03 S: 01 R-REPEAT, I-IGNORE, ~C-CANCEL

Zur Beseitigung des Fehlers ist eine Diskette in Laufwerk A einzulegen und entsprechend 'der Fehlermeldung die Taste R zu druecken. Die Tasten I bzw. AC sollten beim Systemladen nicht verwendet werden.

Geben Sie Ihre Kommandos unmittelbar nach "A>" ein und beenden Sie jedes Kommando und jede Eingabe mit <ET>. Dies ist notwendig, um den Befehl bzw. die Eingaben von der Konsole an das System abzuschicken. Es wird daher im Folgenden nicht mehr explizit erwaehnt. In den Faellen, in denen keine oder eine andere Taste betaetigt werden muss, wird dies ausdruecklich erwaehnt. Die Kommandos koennen eine maximale Laenge von 127 Zeichen haben.

#### \*\*\* SYSTEMLADEN, LAUFWERKSAUSWAHL \*\*\*

#### 2.2. SCP-Systemladen BC A5110

Nach dem Einlegen der Systemdiskette in das Laufwerk A und Verriegeln" des Laufwerks wird das Betriebssystem SCPX 5110 in den RAM geladen und es meldet sich mit der Ausschrift

> BC A5110 SCP VERS.  $xxxx - yy.yy.yy - zzKB$  $A >$

Die Weiterarbeit bzw. Fehlerbehandlung erfolgt wie unter 2.1. beschrieben.

#### 3. Disketten und Dateien

SCPX ist ein diskettenorientiertes Betrlebssystem. Das heisst, es nutzt hauptsaechlich die schnelle direkte Zugriffsmoeglichkeit zu Diskettendaten, verwaltet diese weitgehend automatisch und befreit den Bediener von Verwaltungsarbeit. Die Kenntnis dez' im Folgenden aufgefuehrten Punkte ist deshalb Voraussetzung fuer die weitere Bedienung,

#### 3.1. Wahl des aktuellen Diskettenlaufwerks

Mit der Systemausschrift (A>

meldet das System, dass das "logische" Laufwerk A (Einheit, bestehend aus Laufwerk A und der sich darin befindlichen Diskette) das aktuelle Laufwerk ist. Alle Dateinamen ohne explizite Laufwerksangabe in Kommandos beziehen sich ausschliesslich auf das aktuelle Laufwerk.

Mit der Eingabe

B:

wird Laufwerk B gewaehlt. vorhanden ist, erscheint Wenn dort eine geeignete Diskette

 $B >$ 

womit Laufwerk B als aktuelles Laufwerk gemeldet wird.

 $-6 -$ 

#### \*\*\* KALT- UND WARMSTART, DISKETTENFORMATE \*\*\*

#### Eingabebeispiel:

 $A > b$ :  $B$ 

Alle Eingaben sind in Gross- und Kleinbuchstaben zugelassen.

Die Angabe "d>" (d allgemein fuer Laufwerk A...D) wird als System- Grundzustand bezeichnet.

Im SCPX sind 4 logische Laufwerke (A...D) vorgesehen, die durch 4 physische Laufwerke realisiert sind. Das erste physische Laufwerk wird stets zum logischen Laufwerk A, das zweite stets zum logischen Laufwerk B usw. gebildet.

#### 3.2. Systemdisketten, Kalt- und Warmstart

Eine SCPX-Diskette kann auf den ersten Spuren (Systemspuren) das Betriebssystem ( SCPX ) enthalten. Mit einer derartigen Systemdiskette koennen Kalt- und Warmstart durchgefuehrt werden. Bei Kaltstart wird das gesamte Betriebssystem in den Arbeitsspeicher geladen.

Ein Kaltstart wird durch Einschalten (Pkt.2.) oder durch die RESET-Funktion durchgefuehrt und bewirkt voelligen Neubeginn: Laufwerk A ist aktuelles Laufwerk.

Ein Warmstart wird dann ausgefuehrt, wenn ein Programm zur Adresse OOOOH verzweigt. Erreicht wird ein Warmstart auch durch Eingabe von CTRL/C (im weiteren Text wird CTRL als ^ bezeichnet). Dabei wird das System in den Grundzustand gebracht, das aktuelle Laufwerk wird jedoch beibehalten.

Ein Warmstart ist die normale Programmbeendigung und kann z.B. genutzt werden, um eine "read/only" (vom System logisch schreibgeschuetzte) Diskette in " read/write" zu bringen.

#### Hinweis:

Von besonders wichtigen Disketten-Daten sbllte immer eine Kopie erzeugt werden (Pkt.4.2.). Dies gilt besonders fuer das Betriebssystem, da es Voraussetzung fuer die gesamte Arbeit ist.

#### 3.3. Diskettenformate

Bevor eine Diskette verarbeitbar ist, muss sie mit dem transienten Kommando INIT (siehe Pkt. 4.2.1.) formatiert werden.

Fuer SCPX wurden aus einer Vielzahl moeglicher Format-Standards folgende optimale Formate bezuegiich Kapazitaet, Arbeitsgeschwindigkeit und Austauschmoeglichkeit realisiert:

 $-7 -$ 

#### DISKETTENFORMATE \*\*\* يونه به

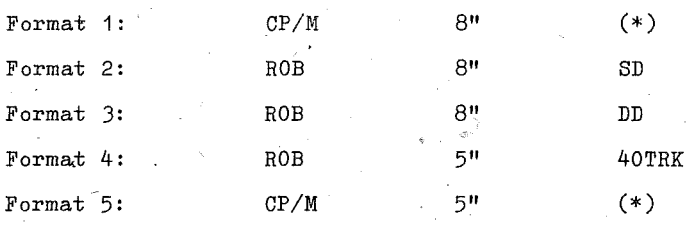

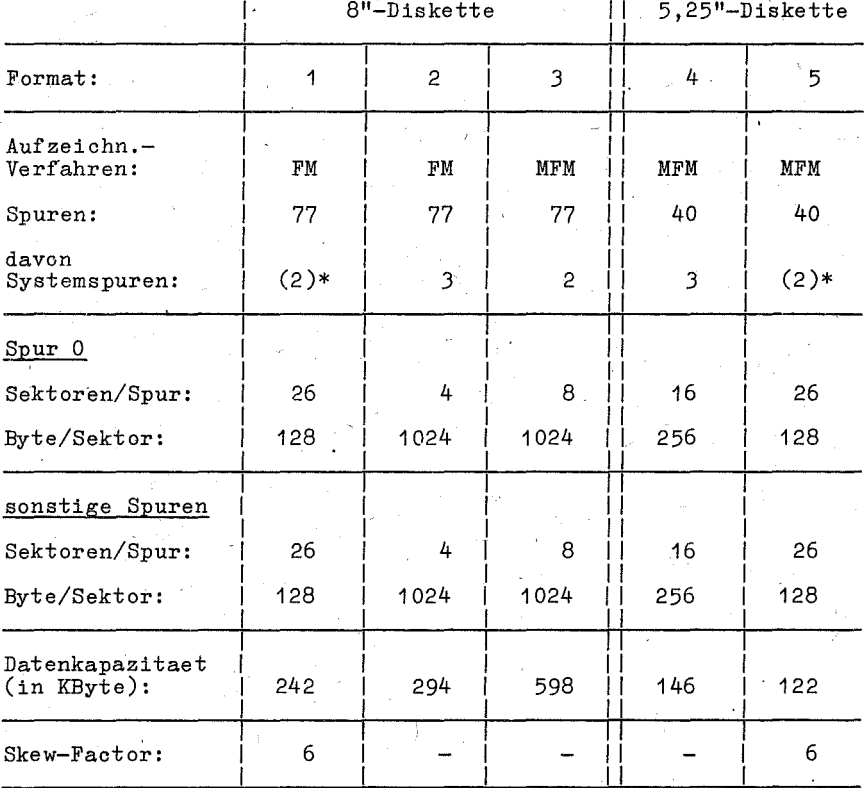

\* Bei diesen Formaten reicht die Kapazitaet der Systemspuren<br>nicht fuer die Speicherung des Betriebssystems SCPX aus.

8

#### \*\*\* DATEIKONZEPT, DATEIBEZEICHNUNG \*\*\*

#### **3.4.** Datei-Konzept

Das Speichern von Daten oder Programmen auf der Diskette erfolgt generell in Form von Dateien. Alle Dateien einer Diskette sind in einem Verzeichnis (directory) registriert. Jede Datei belegt in diesem Verzeichnis mindestens eine 32 Byte grosse Eintragung. Groessere Dateien (>32 KByte bei 8"-Disketten FM und 5,25"-Disketten oder >16 KByte bei 8"-Disketten MFM) koennen auch mehrere dieser Eintragungen belegen.

Um eine dynamische Disketten-Speicherplatz-Verwaltung zu realisieren, ist zum einem die gesamte Diskette - mit Ausnahme der Systemspuren - in" durphnumerierte Bloecke von 1 bzw.2 KByte entsprechend dem gewaehlten Diskettenformat eingeteilt. Zum anderen sind in den Eintragungen neben dem Dateinamen auch die Nummern der Bloecke, die diese Datei auf der Diskette belegt, gespeichert. Damit benoetigt jede Datei nur soviel Bloecke, wie sie tatsaechlich belegt. Wird z.B. eine Datei geloescht, stehen damit deren Bloecke sofort fuer andere Dateien zur Verfuegung. Wird eine Datei vergroessert, so wird ein freier Block in der Umgebung des letzten Blockes auf der Diskette gesucht und dessen Nummer in der Eintragung der Datei gespeichert.

Minimale Groesse einer Datei: 1 Block

Maximale Groesse einer Datei: Speicherkapazitaet einer Diskette

#### 3.5. Dateibezeichnung

Die Dateibezeichnung hat in Verbindung mit den Kommandos die Aufgabe, eine bzw. mehrere Dateien auf einer Diskette zu identifizieren.<br>Die Dateibezei

Die Dateibezeichnung setzt sich aus zwei Teilen zusammen, dem Dateinamen (fn- filemame) und dem Dateityp (ft- filetype) getrennt durch einen Punkt:

<datei bezeichnung>: := <dateiname>.<dateityp> bzw. fn.ft

Der Dateiname ist frei zu waehlen und besteht aus maximal 8 Zeichen.

Der Dateityp besteht aus **maximal** 3 Zeichen, welche dem Dateinamen angefuegt werden und durch den Punkt von ihm getrennt sind. Er ist bedingt frei waehlbar. Es sind jedoch folgende Konventionen einzuhalten:

- 9 -

#### \*\*\* DATEIBEZEICHNUNG \*\*\*

Fuer fn und ft sind alle alphanumerischen Zeichen und Sonderzeichen verwendbar, ausser:

$$
\leq |>| \cdot | \cdot | \cdot | \cdot | : | = |?| * |[]|
$$

Diese duerfen nicht angewendet werden. Die Zeichen "?" und "\*" . besitzen nachfolgend angegebene Sonderbedeutung.

#### Verwendung "?" und "\*":

?

 $\cdot$ 

\*

Die Dateibezeichnung kann in bestimmten Kommandos mehrdeutig gewaehlt werden, um mit einem Kommando mehrere Dateien ansprechen zu koennen. Dazu wird an eine oder mehrere Stellen ein Fragezeichen (?) eingegeben. Das Fragezeichen ersetzt jeweils nur eine Zeichenposition. Das Kommando bezieht sich dann auf alle Dateien, die in den Positionen des Fragezeichens ein (beliebiges) Zeichen haben.

#### Beispiele:

DATEI??.COM Spricht im Zusammenhang mit einem Kommando alle Dateien des Typs COM an, die den angegebenen Dateinamen und in den Fragezeichenpositionen beliebige Zeichen besitzen (z.B. DATEI01.COM, DATEI21.COM, DATEIxy.COM).

??BAS

Es werden alle Dateien des Typs BAS<br>mit zweistelligem Dateinamen angemit zweistelligem Dateinamen sprochen.

DATEI.A?

Es werden alle die Dateien mit Dateinamen DATEI und der Typangabe mit beliebigem Zeichen nach A angesprochen  $(z.B. DATEI.AX, DATEI.AB).$ 

Wird der Stern(\*) in der Dateibezeichnung verwendet, kennzeichnet er beliebige Dateinamen oder beliebige Dateitypangaben oder Zeichengruppen in diesen. \* ersetzt  $0...8$  Zeichen fn und  $0...3$  Zeichen ft.

#### Beispiele:

\*.ft *(Bsp.:* \*.COM) identifiziert alle Dateien' des angegebenen Typs *(Bsp.:* alle COM-Dateien).

fn.\* (Bsp.: DATEI10.\*) identifiziert alle Dateien<br>(Bsp.: alle Dateien mit Dateinamen DATEI10) mit dem *(Bsp.:* alle Dateien mit Dateinamen DATEI10) mit dem vorgebenen Dateinamen und mit beliebigem Dateityp *(Bsp:* DATEI10.COM, DATEI10.PRN).

#### \*\*\* STANDARD-DATEITYPEN \*\*\*

DA\* als Dateiname spricht alle Dateien an, deren Dateiname mit DA beginnt; die nachfolgenden Zeiohen (Art und Anzahl) sind beliebig.

\*.\* als Dateibezeiohnung sprioht alle auf der Diskette vorhandenen Dateien an.

"\*" schliesst jede Anzahl von Zeichen wie auch Leerzeiohen (spaoe H'20') mit ein.

Kombinationen von "?" und "\*" sind moeglioh. Beispiele dazu sind:

\*.AB?, F\*.\*, F\*.B?

Die Anwendung von "????????.???" ist identisch mit "\*.\*".

Soll sich ein Kommando auf eine Datei beziehen, die nicht auf<br>dem (momentan) aktivierten Laufwerk (aktuelles Laufwerk) vorhanden ist, so stellt man der Dateibezeichnung die Laufwerksbezeichnung (d), gefolgt von einem Doppelpunkt, voran:

d:fn.ft (d fuer Laufwerk Abis D)

#### 3.6. Standard-Datei typen

Der Dateityp dient im allgemeinen dazu, die Daten in der Datei zu oharakterisieren.

Bei den meisten Programmen ist die Angabe eines Dateityps unbedingt erforderlioh. Oft besteht ein festgelegter Zusammenhang zwisohen einem Programm und den Dateitypen der darin angesproohenen oder erzeugten Dateien. Folgende Dateitypen sind festgelegt:

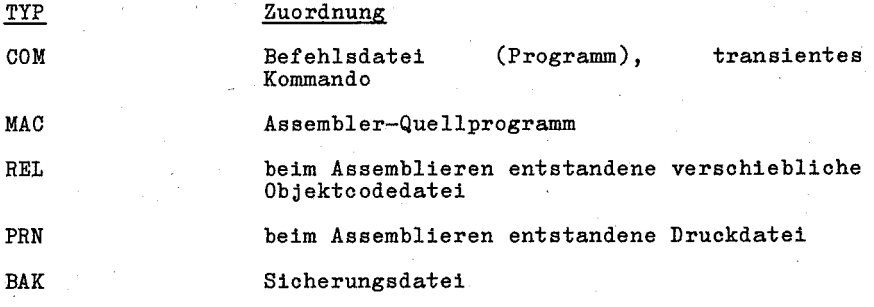

 $- 11 -$ 

#### \*\*\* DATEIATTRIBUTE \*\*\*

**SUB** 

Textdatei mit residenten oder transienten Befehlen/Programmen, die nacheinander durch SUBM oder XSUB (sh. Pkt. 4.2.6. und 4.2.7.) abgearbeitet werden sollen.

Es gibt noch weitere vereinbarte Dateitypen. Diese sind in den Beschreibungen der einzelnen Programme aufgefuehrt und erlaeutert.

Achtung:<br>Beim A

Beim Aufrufen eines Kommandos oder<br>vom CCP-aus, zum Zweck-der-Abarbeitung vom CCP aus, zum Zweck der Abarbeitung, darf der Dateityp "COM" nicht eingegeben werden! eines Programmes

z.B.: A>INIT das transiente Kommando INIT.COM wird zur Abarbeitung aufgerufen

nicht A>INIT.COM

In allen anderen Faellen, z.B. zum Kopieren dieser Befehlsdatei mittels PIP (siehe Pkt. 4.2.4.), ist der volle Dateiname anzu-<br>geben.

#### 3.7. Dateiattribute

Jeder Datei koennen bestimmte Attribute zugeordnet werden. Damit wird die Nutzung der Datei festgelegt. Es gibt vier Attribute:

R/W (read/write): Dateien mit diesem Attribut koennen gelesen, ueberschrieben oder geloescht werden  $(Standard).$ 

R/O (read/only): Dateien mit diesem Attribut koennen gelesen, mit diesem Attribut koennen nur nicht veraendert und geloescht werden.

DIR (directory-Datei): Dateien mit diesem Attribut werden durch das Kommando DIR (siehe Pkt.4.1.) angezeigt (Standard) .

SYS(System-Datei): Dateien mit diesem Attribut werden bei dem Kommando DIR nicht angezeigt. Sie koennen nur unter zusaetzlichen Angaben mittels PIP (siehe Pkt.4.2.4.) kopiert werden.

Dateien, die vom Anwender generiert werden, haben in der Regel die Attribute R/W und DIR. Die Attribute koennen ueber das transiente Kommando STAT angezeigt und veraendert werden (siehe Pkt. 4.2.5.1.).

 $- 12 -$ 

#### \*\*\* USER-KONZEPT, KOMMANDOSYSTEM \*\*\*

#### 3.8. Benutzer-Konzept (USER-Konzept)

) Die Verzeichnisse der Disketten koennen auf verschiedene Benut-<br>zer aufgeteilt werden. Je nach Einstellung, z.B. ueber das aufgeteilt werden. Je nach Einstellung, z.B. ueber Kommando USER (siehe Pkt. 4.1.6,), werden bei der Generierung oder beim Kopieren von Dateien diese den verschiedenen Benutzerbereichen (USER) zugeordnet. Es sind maximal 16 Benutzerbereiche (0 •.. 15) ueber das Kommando USER zugelassen. Der USER 0 ist nach Kaltstart eingestellt.

Es ist darauf zu achten, dass bei den residenten und transien-ten Kommandos ein Zugriff nur auf-Dateien des aktuellen Benutzerbereichs erfolgt! Deshalb empfiehlt es sich im allgemeinen, Programme und Dateien unter dem Benutzerbereich 0 zu fuehren.

Mit dem transienten Kommando aus einem zu einem anderen aus einem zu einem anderen Benutzerbereich moeglich (siehe<br>Pkt. 4.2.4.3.). dem transienten Kommando PIP ist ein Kopieren von Dateien

#### **4.** Kommandosystem des SCPX

Eine Kommandoeingabe von der Konsole aus ist moeglich, sobald die Bereitschaftsmeldung

## A> (oder B>, C>, D> usw.)

auf der Konsole erscheint.

Nach der Eingabe des Kommandowortes koennen sich je nach Art des Kommandos ein oder mehrere, durch Leerschritte getrennte Parameter, anschliessen,

Das CCP (Erlaeuterung siehe "Anleitung fuer den Programmierer")<br>ermoeglicht verschiedene Zeilen-Editier-Funktionen bei der verschiedene Zeilen-Editier-Funktionen bei der Eingabe von Kommandozeilen:

- AR Ruecksetzen des Kursors und Loeschen des Zeichens an dieser Stelle (Fuer die Eingabe dieses Kommandos und einiger der nachfolgenden sind zusaetzlich spezielle Tasten vorhanden, so dass nicht immer eine Mehrfach-Tastenbetaetigung erforderlich ist, siehe dazu Pkt. 7)
- AU Loeschen der gesamten Eingabezei,le, die Zeichen bleiben aber auf der Konsole stehen. Der Kursor wird an den Anfang der naechsten Zeile positioniert.

 $-13 -$ 

#### \*\*\* KOMMANDOSYSTEM \*\*\*

- AX Loeschen der gesamten Eingabezeile, auch auf der Konsole. Der Kursor wird an den Zeilenanfang gefuehrt.,
- AE Physisches Zeilenende, bewirkt den Kursorruecklauf auf neuen Zeilenanfang, beendet aber die Kommandoeingabe nicht.
- DEL loescht das letzte Zeichen im Eingabepuffer und gibt es nochmals auf der Konsole aus.
- AR nochmaliges Anzeigen der Kommandoeingabe auf der naechsten Zeile z.B. nach Fehlerkorrektur mit DEL.
- ^C bewirkt, wenn als 1. Zeichen eingegeben, einen Warmstart (siehe Pkt. 3.2.).

Beendet wird die Kommandoeingabe mit der Abschlusstastenbele~ gung, mit AJ oder AM. Eine Eingabezeile kann bis zu 127 Zeichen lang sein.

Vor der Interpretation durch CCP werden alle Kleinbuchstaben in Grossbuchstaben umgewandelt.

#### Zusaetzliche Steuerfunktion:

^P - Kopieren aller nachfolgend auf der Konsole ausgegebenen Daten auf dem Listgeraet. Die Ausgabe auf dem Listgeraet erfolgt bis zur naechsten Eingabe von <sup>^</sup>P.

Hinweis:

Weitere spezielle Zeilen-Editier-Funktionen sind bei der Ausfuehrung' der einzelnen transienten Kommandos moeglich. Sie sind dort beschrieben.

Mit der Eingabe "A:", "B:" usw. wird das NeueinsteIlen des aktuellen Laufwerks veranlasst. So bewirkt z.B. die Eingabe "C:" , dass ab sofort das logische Laufwerk C das aktuelle Laufwerk ist und es erscheint die Bereitschaftsmeldung: C>\_.

Wird eine Diskette in einem Laufwerk gewechselt, auf das seit<br>der letzten Systeminitialisierung schon zugegriffen wurde, so der letzten Systeminitialisierung schon zugegriffen wurde, so bemerkt das System dieses beim ersten Zugriff mit Schreibfunktion auf die neue Diskette und versetzt dieses Laufwerk in einen blockierten Zustand. Das CCP-Kommando wird abgebrochen. Eine Aufhebung dieses Zustandes und ein Weiterarbeiten in dem Programm ist nicht moeglich. Durch Eingabe von ^C auf der Konsole ist eine Systeminitialisierung durchzufuehren.

- 14 -

#### '\*\*\* RESIDENTE KOMMANDOS \*\*\*

Die Kommandos werden in einer Eingabezeile erfasst, Korrekturen innerhalb dieser Zeile moeglich. Mit Betaetigung der Abschlusstaste wird die Eingabe abgeschlossen und die Kommandozeile zur Interpretation an das CCP uebergeben. Die Kommandos lassen sich in zwei Gruppen unterteilen:

- Residente Kommandos

Kommandos, die Bestandteil des von der Systemdiskette in den Speicher geladenen Betriebssystems sind, werden als residente Kommandos ( built-in-commands) bezeichnet. Diese Kommandos sind:

DIR Auflisten der Dateibezeichnungen des Verzeichnisses (directory) einer Diskette auf der Konsole.

ERA Loeschen (erase) von Dateien.

REN Umbenennen (rename) von Dateien.

- SAVE Speicherinhalt als Datei auf Diskette aufzeichnen<br>(save).
- **TYPE** Ausgabe des.Inhaltes einer Datei von einer Diskette auf der Konsole.

USER Einstellen Benutzerbereich.

- Transiente Kommandos

Kommandos, die Programme von der Diskette in den Anwenderbereich des Speichers laden, heissen transiente Kommandos.

#### **4.1.** Residente Kommandos

Diese Kommandos sind die im SOPX direkt installierten Kommandos. Auf sie kann nach einem Kalt- oder Warmstart sofort zugegriffen werden. Sie werden nicht von der Diskette nachgeladen .' und benoetigen zu ihrer Abarbeitung keinen TPA-Speicherbereich. Nach Beenden der Eingabe wird das eingegebene Kommando von SCPX auf Zulaessigkeit und Richtigkeit geprueft und ausgefuehrt. zwischen dem Kommando und folgenden Parametern ist ein Leer-<br>zwischen dem Kommando und folgenden Parametern ist ein Leer-<br>schritt einzugeben.

Soll sich die Ausfuehrung des Kommandos auf Dateien eines anderen logischen Laufwerkes beziehen (ohne Umstellung des aktuellen logischen Laufwerkes), so ist vor dem Dateinamen das Laufwerk und ein Doppelpunkt einzugeben.

- 15 -

#### 4.1.1. DIR

Mit dissem Kommando wird das Inhaltsveragiehnis einer Diskette<br>auf der Konsols angezeugt. Wird das Kommando ohne weitere Parameter angegeben, so erecheinen alle Dateien des aktuellen logischen Laufwerkes auf der Kensole. Das Pormat ist:

#### DIR [d: dataibezeichnung>]

Parameter koennen eindautlga oder mehrdeutlge Dateihe-Als: zeichnungen und apch ein anderes logisches Laufwerk angegehen werden. Ist die Dateibezeichnung eine leere Zeichenkette, wird aia wie <sup>na ka</sup> interpretiert.

Beispiele: DIR C: \*: COM . R# werden som Laufwerk C alle Dateien

aktuellen Laufwerk werden alle DIR TRST?.\* **V**<sub>am</sub> Dataien Angeselgt, deren-Dateiname 5 Buchstaben lang ist und mit TEST beginnt..

DTRA \* \* Co Ist mit der Bingabe "DIR" identisch.

Die Datelen mit dem Dateiattribut SYS werden nicht angezeigt.  $(a)$  ,  $b = 2k$ ,  $(1, 2, 2)$ 

Ist die gesuchte Datei auf der Diskette nicht vorhanden, so meldet SCPX "NOT FOUND"

lat keine Datei auf der Diskethe vorhanden. so meldet SCPX "NO PILE".

#### 4.1.2. BRA

Mit diesse Kommando koennen Dateien geloescht werden. Als Parameter ist eine sin- oder mehrdeutige Dateihezeichnung erforder-<br>lich. Bas Format ist:

#### SRA [d] Lasteibezeichnung>

Beinpreis ERA B:TEST. Auf dem logischen Laufwerk B werden alla abisian alt den Datsinamen 1251<br>gelossoks (s. 2) (1857.00M, 7257.NAC,

Puer die Bateicheschnung eind alle in Pkt. 3.5. (Dateibeseichaung) aufgefushrten Regeln anvendbar

Enthaelt das Diskettenverzeichnis keine passende Datei, so wird **HNO** FILE" gemeldet und die Ausfuchrung des COP-Kommandos abgeschlossen

Bei. Spezifikation einer mehrdentigen Bateibezeichnung werden die Bateien nacheinander im Eintrageverscheinigte aufgesucht und dort geloescht . Ist eine dieser Dateien durch das R/O-Attribut geschuetst, wird das dem Bediener durch die Weldung

#### "SCPX BRR ON <d>: PILE R/O"

sur Kenntnis gegeben, und die Ausfuchrung des COP-Kommandon abgebrochen.

Bai der Verwendung der Dateibezeichnung \*.\* im Parameter wird<br>von SCPX susaetzlich gefragt: "ALL (Y/W)?". Nur bei Bingabe von "Y" werden dann alle Dateien des adressierten logischen Laufwerks geloescht.

#### 4.1.3. REN

**Standard** 

Das Umbenennen von Dateien ist mit diesem Kommando moeglich. Als Parameter ist suerst die neue eindeutige Dateibezeichnung<br>sinsugeben, danach folgt das Gleichheitszeichen, dann die alte<br>Dateibezeichnung. Bine Laufwerksangabe ist zulmansig, muss aber bei beiden Dateibezeichnungen identlach oder nur bei der neuen angegeben sein. Das Format ist:

REN [d: < dateibezeichnung neu>=[d: \* dateibezeichnung alt>

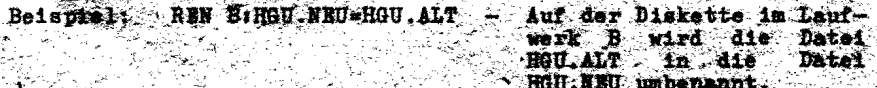

Bei dem Kommando REN sind zwei Fehlermeldungen mosglich:

1. 그리고 12분부터 전기 위

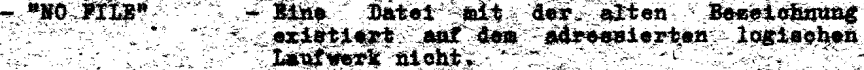

이 마음이 되어 있습니다.

 $-$ <sup>n</sup>PILE EXISTS" Bs besteht schon eine Datel mit der neuen Bezel chnung.

Nach diesen Fehlern wird die Ausfuehrung des Kommandos abgebroohen und SOPX geht in den Systemarundsustand.

#### \*\*\* TYPE, SAVE \*\*\*

#### 4.1.4. TYPE

Das Kommando TYPE dient der Ausgabe von Textdateien auf der Konsole. Die Dateibezeichnung muss eindeutig sein, darf also kein "?" und kein "\*" enthalten. Das Format ist:

TYPE [d:J<dateibezeichnung>

Beispiel: TYPE D:TEST.PRN - Ausgabe der Druckdatei TEST.PRN vom logischen Laufwerk D auf Konsole.

Wird <sup>or</sup> eingegeben, so erfolgt gleichzeitig die Ausgabe auf den Drucker.

xitt ^S wird die Ausgabe angehalten, ein zweites ^S setzt rollende Anzeige Das Betaetigen der Textdatei auf der Konsole fort. einer beliebigen Konsole-Eingabe bricht Ausgabe ab. die die

#### 4.1.5. SAVE

Mit diesem Kommando koennen Daten oder Programme vom Arbeitsspeicher ab Adresse 100H auf einer Diskette unter einer beliebigen Dateibezeichnung abgespeichert werden. Nach SAVE sind zwei Parameter anzugeben:

-die Anzahl p der 256-Byte-Segmente (dezimale Angabe fuer p!);

-die Dateibezeichnung.

Das Format ist:

SAVE p [d:]<dateibezeichnung>

Beispiel: SAVE 3 B:KAT.UNT - Es werden 3x256 Byte aus dem Arbeitsspeicher (von 100H - 3FFH)<br>auf der Diskette im Laufwerk auf der Diskette im<br>unter der Dateib Dateibezeichnung KAT.UNT abgelegt.

Eine unter der gleichen Bezeichnung bestehende Datei wird durch das Kommando SAVE vor dem Aufzeichnen der neuen Datei geloescht, wenn sie nicht das Attribut *RIO* besitzt,

 $- 18 -$ 

#### \*\*\* USER, TRANSIENTE KOMMANDOS, INIT \*\*\*

#### 4.1.6. USER

Mit diesem Kommando wird der Benutzerbereich fuer die Diskettendateien fuer alle folgenden Kommandos festgelegt. Als Parameter erhaelt das Kommando eine Zahl von  $\emptyset$ ... 15 (n). Der User Ø ist nach Kaltstart eingestellt. Das Format ist :

#### USER n

Beispiel: USER 5

Ab Eingabe ist der Benutzerbereich 5 eingestellt, das bedeutet fuer z.B. folgende Kommandos DIR, REN, SAVE:

.DIR zeigt nur die Dateien des USER 5 an, kann nur Dateien des USER nennen,

.SAVE speichert nur Dateien des USER 5 ab.

#### ·4.2. Transiente Kommandos

Die transienten Kommandos sind auf der Diskette als Dateien mit dem Dateityp .COM verfuegbar.

Sie werden vom aktuellen Laufwerk in den Anwenderspeicher durch die Eingabe des Dateinamens geladen. Liegt die Diskette nicht im aktuellen Laufwerk, so ist das Kommando

d:<dateiname> einzugeben.

Mit dieser Angabe wird das aktuelle Laufwerk nicht veraendert.

#### 4.2.1. INIT

Das Transient-Kommando INIT dient zum Disketten-Formatieren unter Steuerung von SCPX nach den Normen fuer softsektorierte Disketten:

KROS 5108, KROS 5110/01, ISO 5654, IBM 3740, ISO/TC 97/SC *11N*  Nr. 347 bzw. 209, IBM 34.

INIT wendet diese Normen nur in Bezug auf den physischen aber nur hedingt auf den logischen Spuraufbau an, das heisst auf das Aufzeichnungsverfahren, den ID~Feldaufbau, die Luecken und Marken.

Das Format des Kommandos ist:

INIT

 $-19 -$ 

#### \*\*\* INIT \*\*\*

#### 4.2.1.1. Diskettenformate

INIT formatiert die SCPX Diskettenformate entsprechend der verwendeten Disketten- bzw. Laufwerksarten. Uebersicht der Diskettenformate:

#### 8"-Diskette

fuer einseitige FM-Laufwerke

fuer einseitige MFM-Laufwerke

- einseitige FM-Disketten mit 4 Sektoren/Spur und 1024 Byte/Sektor
- einseitige MFM-Disketten mit 8 Sektoren/Spur und 1024 Byte/Sektor

fuer alle 8"-Laufwerke

- Datenaustauschformat: einseitige FM-Disketten mit 26 Sektoren/Spur und 128 Byte/Sektor

 $Spur~ØO$  ist wie alle anderen Spuren formatiert.

5,25"-Disketten (nur MFM-Laufwerke)

fuer einseitige Laufwerke

- einseitige MFM-Diskette mit 16 Sektoren/Spur und 256 Byte/Sektor

fuer alle 5,25"-Laufwerke

- Datenaustauschformat: einseitige MFM-Diskette mit 26 Sektoren/Spur und 128 Byte/Sektor

Spur ØØ ist wie alle anderen Spuren formatiert.

INIT 'bietet entsprechend Laufwerkstyp alle jene Formate an, die mit diesem Disketten-Typ formatierbar sind.

#### 4.2.1.2. Bedienablauf

Das Betaetigen von ^C an allen Eingabestellen fuehrt zum<br>Abbruch des Programms.<br>Die Zusammenarbeit zwischen INIT und dem Bediener sieht wie Zusammenarbeit zwischen INIT und dem Bediener sieht wie folgt aus (Beispiel fuer einseitige 8"- Laufwerke):

### \*\*\* INIT \*\*\*

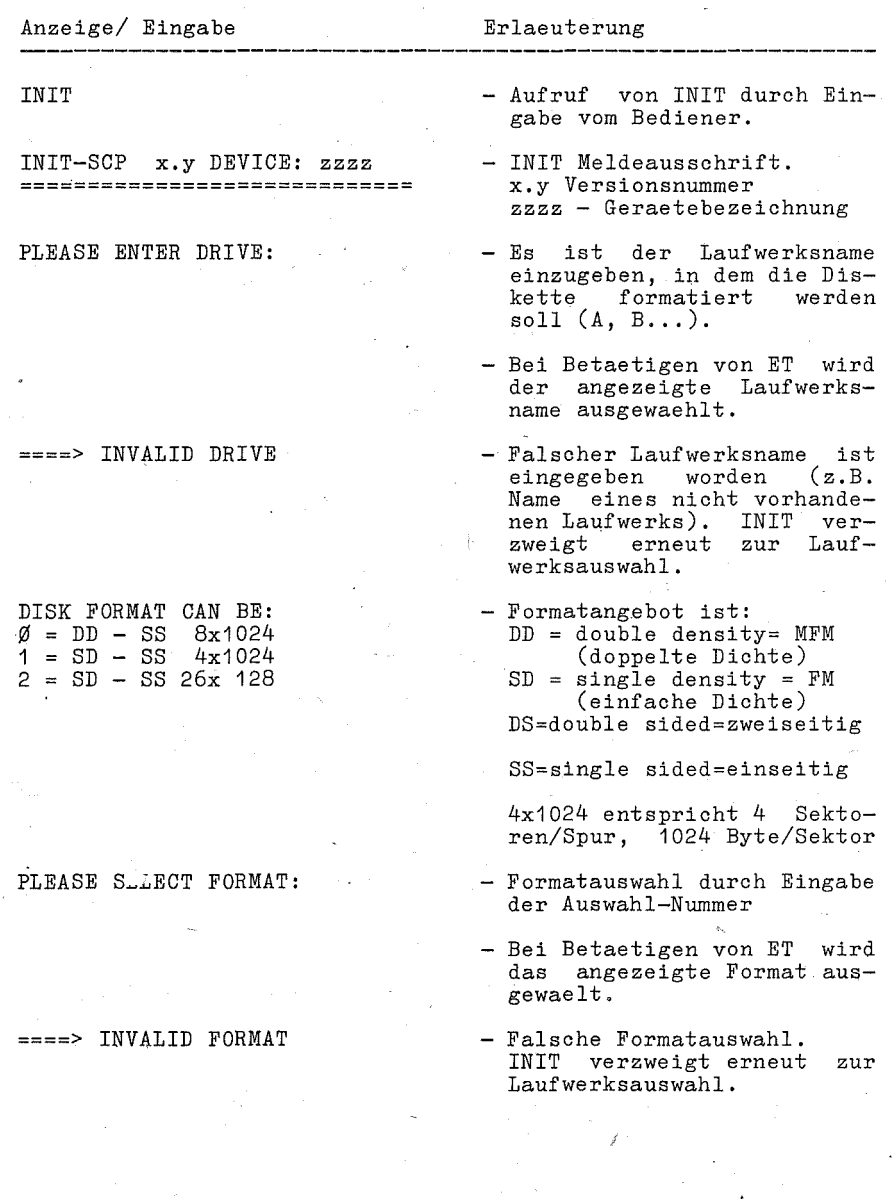

### \*\*\* INIT \*\*\*

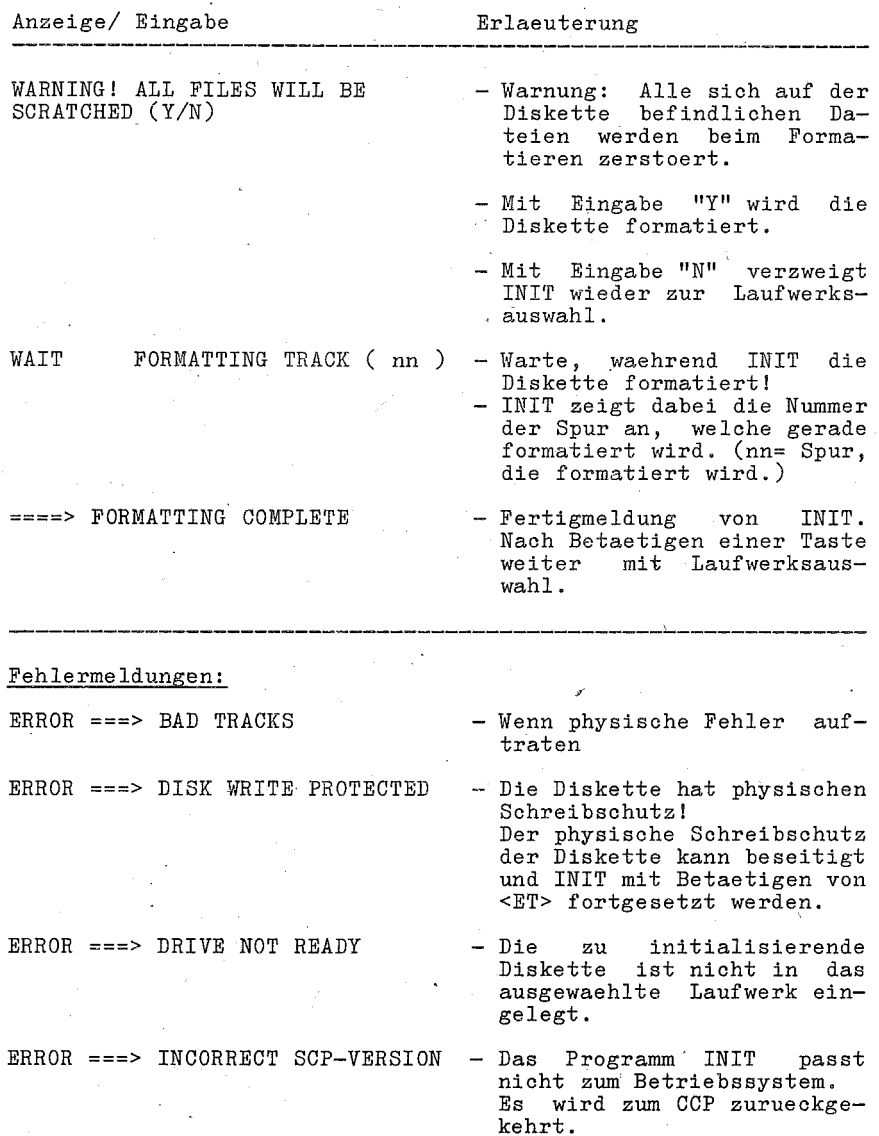

22

#### **4.2.2.** SGEN

Aufgabe des Transient-Programms ist die Verwaltung des Betriebssystems SCPX auf systemeigenen SCP-Disketten.

Die wesentlichste Funktion des Programms besteht in der Aufzeichnung des Betriebssystems SCPX aus dem Arbeitspuffer auf die Systemspuren der Diskette (Erzeugen einer Systemdiskette). Dabei erfolgt eine Aufzeichnung im Format fuer die Urlader der robotron 1715 bzw. der BC A5110.

#### Hinweis

Es ist zu beachten, dass die Diskettenformate 5,25"-Diskette mit 26 Sektoren/Spur a 128 Byte/Sektor und 8"-Diskette mit 26 Sektoren/Spur a 128 Byte/Sektor auf Grund der Kapazitaet der Systemspuren zum Speichern des Betriebssystems" SCPX nicht . geeignet sind!

#### **4.2.2.1.** Funktionsweise des Programms

Das Betriebssystem SCPX kann aus 3 moeglichen Quellformaten in einen Arbeitspuffer geladen und von dort wieder in diesen 3 Zielformaten erzeugt werden. Folgende Formate sind moeglich:

- a) als Datei im SCP-Format.
- Das Dateiattribut ist frei waehlbar. Es ist jedoch ratsam als Dateiattribut COM zu verwenden, um ein Starten des SCPX durch ein transientes Kommando zu ermoeglichen.
- b) als Daten von den Systemspuren einer Diskette. Das Format entspricht dem Urladerformat robotron 1715 bzw. BC A5110.
- c) als aktives SCPX vom Speicher.

#### **4.2.2.2.** Bedienung

Das Programm wird durch die Eingabe des Namens "SGEN" in den TPA geladen und abgearbeitet. Parameter sind beim Aufruf nicht anzugeben.

 $- 23 -$ 

#### \*\*\* SGEN \*\*\*

Das Programm meldet sich mit folgendem Grundmenue:

SGEN **Vx.x MAIN MENUE** « NO SYSTEM LOADED »

1 - LOAD COM-FILE SYSTEM FROM DISK 2 - LOAD ACTIVE SYSTEM FROM MEMORY 3 - LOAD BOOT SYSTEM FROM DISK  $4 - EXIT$ 

FUNCTION:

Nach dem Laden des SCPX von einer der angegebenen Quellen in den Arbeitspuffer wird das Grundmenue veraendert und wie folgt neu ausgegeben:

« SYSTEM LOADED »

SGEN **Vx.x** MAIN MENUE 1 - LOAD COM-FILE SYSTEM FROM DISK 2 - LOAD ACTIVE SYSTEM FROM MEMORY 3 - LOAD BOOT SYSTEM FROM DISK 4 - RESET DISK 5 - SAVE COM-FILE SYSTEM TO DISK 6 - SAVE ACTIVE SYSTEM TO MEMEORY 7 - SAVE BOOT SYS'rEM TO DISK  $8 - EXIT$ FUNCTION:

Mit der Eingabe der entsprechenden Ziffer wird die gewuenschte Funktion aktiviert.

#### 4.2.2.2.1. LOAD COM-FILE SYSTEM FROM DISK

Laden des SCPX als Datei in den Arbeitspuffer.

Die Eingabe des Dateinamens nach Eingabeaufforderung erfolgt im vollstaendigep SCP-Fileformat, d.h. es ist eine Laufwerkspezi-fizierung vorzunehmen, wenn ein anderes als das aktive Laufwerk angseprochen werden soll.

Beispiel: ENTER FILENAME:: ·B:SCP.COM

- 24 -

#### \*\*\* SGEN \*\*\*

#### 4.2.2.2.2. LOAD ACTIVE SYSTEM FROM MEMORY

Uebernahme des im Speicher befindlichen aktiven SCPX in den Arbeitspuffer.

Hinweis: Es wird nicht der Grundzustand sondern der Zustand nach Kaltstart des SCPX uebernommen. Die Ausfuehrung<br>dieser Funktion wird nur dem Systemprogrammierer dieser Funktion wird nur dem empfohlen.

#### 4.2.2.2.3 LOAD BOOT SYSTEM FROM DISK

Laden des SCPX vom den Systemspuren der Diskette in den Arbeitspuffer.

Nach Eingabeaufforderung ist das Laufwerk anzugeben, von dem das'SCPX zu laden ist.

Beispiel: ENTER SOURCE-DRIVE:: A

#### 4.2.2.2.4. RESET DISK

Diese Funktion ermoeglicht den Diskettenwechsel in allen Laufwerken. Die eingewechselten Disketten muessen in ihren Formateigenschaften zum entsprechenden Laufwerk passen.

Nach Quittierung der Aufforderung

*NOVl* CHANGE DISKS AND PUT A KEY !!!

wird die. Diskette in Laufwerk A und die Diskette im aktiven<br>Laufwerk ueber die BIOS-Funktionen Disk-Reset und Select-Disk Laufwerk ueber die BIOS-Funktionen Disk-Reset und angesprochen.

#### 4.2.2.2.5. SAVE COM-FILE SYSTEM TO DISK

Erzeugen einer Datei aus dem im Arbeitspuffer stehenden SCPX. Datei kann auch direkt durch Eingabe des entsprechenden transienten Kommandos aktiviert werden, wenn sie das Dateiattribut COM erhaelt.

 $- 25 -$ 

#### \*\*\* SGEN \*\*\*

Der angeforderte Dateiname ist im SCP-Format 'anzugeben und muss eine Laufwerkspezifikation enthalten, wenn ein anderes als das aktive Laufwerk benutzt werden soll.

Beispiel: ENTER FILENAME:: C:SCP.COM

#### 4.2.2.2.6 SAVE ACTIVE SYSTEM TO MEMORY

Das SCPX im Arbeitspuffer wird im Speicher umgeladen und mit Kaltstart zum aktiven SCPX. Damit wird zugleich auch das Programm SGEN verlassen.

#### 4.2.2.2.7. SAVE BOOT SYSTEM TO DISK

Schreiben des SCPX in die Systemspuren der Diskette. Die Eintragung erfolgt im Urladerformat. Nach Eingabeaufforderung ist das Ziellaufwerk anzugeben.

Beispiel: ENTER DESTINATION-DRIVE:: B

4.2.2.2.8. EXIT

Beendigung des Programms SGEN durch Warmstart (~C).

#### 4.2.2.3. Fehlerbehandlung

Auftretende Fehler werden angezeigt und muessen durch den Bediener quittiert werden.

Treten Fehler beim Datentransfer vom Quelldatentraeger in den Arbeitspuffer auf, ist davon auszugehen, dass der Arbeitspufferinhalt zertstoert ist.

Bei den anderen Funktionen ist beim Abbruch durch Fehler der vorhergehende Arbeitspufferinhalt noch erhalten.

 $- 26 -$ 

#### \*\*\* DUMP \*\*\*

Moegliohe Fehler und ihre Bedeutung OUT OF MEMORY ! DISK ERROR ! OUT OF OFFSET ! DIRECTORY FULL ! DISK FULL LOADER GREATER THEN FILE Warnung, geladene Datei ist kleiner, SOURCEFILE NOT FOUND BOOTLOADER-TYPE FALSE DATA-PASSWORD FALSE ! SYSTEM-PASSWORD FALSE ! NO OFFSET ! DRIVE NOT EXIST ! Uebersohreitung der Kapazitaet des Arbeitspuffers Sohreib- oder Lesefehler auf Diskette Uebersohreitung der Kapazitaet der Systems puren auf der Diskette . Verzeiohnis der Diskette ist voll Diskette ist voll als die im Kopf der Datei ausgewiesene Laenge. Angeforderte Datei ist nicht auf ~pezifizierter Diskette Kein gueltiges SCPX in Systemspuren Ungueltiges SCP-Kennzeichen Unvertraegliches Systemkennzeichen zwisohen SCPX und SGEN Diskette enthaelt in Systemspuren kein-SCPX Das angegebene Laufwerk existiert nicht

#### 4.2.3. DUMP

Das transiente Kommando DUMP dient zum Anzeigen des Inhaltes einer Datei auf der Konsole. Die Datei wird dazu Satz fuer Satz sequentiell in den Systempuffer (ab 0080H) eingelesen und angezeigt. Mit EOF-Meldung, bei Zugriff auf die Datei, wird das Programm automatisch beendet. Durch eine Konsoleingabe (mit beliebiger Kodierung) kann der Bediener das Programm abbrechen. In allen Faellen des Beendens oder Abbrechens wird das Programm ueber einen RETURN-Befehl verlassen und die Steuerung an das CCP uebergeben.

- 27 -

#### $***$   $\overline{D}$   $\overline{D}$

Das Format des Kommandos ist als

**TITRP**  $\leq$  dateiname>

einzugeben. Der <dateiname> muss ein eindeutiger, nicht leerer Dateiname sein. Bei Aufruf des Programmes erscheint zuerst die Initialmeldung fuer das Programm. Anschliessend wird fortlaufend der Dateiinhalt im hexadezimalen Format auf der Konsole ausgegeben. Z.B. wird eine Textdatei des Inhaltes

1: Das ist die 1. Zeile 2: Das ist die 2. Zeile 3: Das ist die 3. Zeile uaw.

als Tabelle in folgender Form angezeigt:

FILE DUMP PROGRAMM ROBOTRON-BWS V.X/X 0000 31 34 20 44 61 73 20 69 73 74 20 64 69 65 20 31 0010 2B 20 5A 65 69 60 65 0D 0A 32 3A 20 44 61 73 20 6920 69 73 74 20 64 69 65 20 32 23 20 54 65 69 60 65 0030 00 01 33 34 20 44 61 73 20 69 73 74 20 64 69 65 

In der linken Spalte wird die Byteadresse des ersten Byte der Zeile relativ zum Dateianfang angezeigt. In jeder Zeile folgt zimaler Daratellung der Halbbytes.

Als Pehlermeldungen des DUMP-Programms koennen auftreten:

- ILLEGAL FILENAME ! d.h. <dateiname> im Kommandoaufruf ist entweder leer oder mehrdeutig

FILE NOT FOUND d.h. <dateinname> konnte auf dem Datentraeger nicht gefunden werden

Diese Fehler fuehren zum Abbruch des Programms.

28.

المستناف والمتواطئ والمستواط

#### 4.2.4. PIP

'n.

Das universelle Kopierprogramm PIP (Periphal Interchange  $Pro$ gramm) ermdeglicht den Datenaustausoh zwischen den peripheren Geraetan des Buerocomputers.

Durch die Verwendung verschiedener Parameter koennen zusaetzliche Punktionen, wie z.B. die Gestaltung von Drucklisten, das Verketten von Dateien oder das Kopieren von Dateiausschnitten. realisiert werden.

Hauptaufgabe ist das Kopieren von Diskettendateien.

#### 4.2.4.1. Kommandoformat im PIP

Das Format des Kommandos 1st:

## $\sim$  (1) PIP "kommandozeile"

Fall (1) wird das Programm geladen und nach Abarbeiten der Im nachfolgenden "kommandozeile" automatisch beendet.

Im Fall (2) wird das Programm nur geladen. Durch Ausschrift des Bereitschaftszeichens ("\*") wird dann die Arbeitsbereitschaft angezeigt und auf die Eingabe einer Kommandozeile gewartet. Ån. dieser Stelle besteht die Moeglichkeit, die Systemdiskette mit winer anderen Biskette auszutauschen. Dadurch wird diese Bis-kette in den Zustend R/O (read only) gesetzt und kann nur als Quelldiskette verwendet werden. Das Programm wird durch ٠a beendet.

Eine "Kommandozeile" hat die Form:

d:<siel>=d:<quelle#1>,...,d:<quelle#n>[p]

bezeichnet den Laufwerksnamen (A...D) oder ein anderes logisches Geraet (siehe Geraetenamen)

<ziel> und <quelle#1> bis <quelle#n> sind Dateibezeichnungen nach Vorschrift  $-($ <dateiname>.<dateityp>

> spezifiziert die moeglichen Parameter  $(\text{shehe}$  Pkt. 4.2.4.3.

Anmerkung:<br>In der Kommandozeile koennen Klein- oder Grossbuchstaben verwendet werden (nicht gemischt), Leerzeichen sind nur innerhalb der Parameterliste zugelassen.

#### 4.2.4.2. Geraetenamen **im** PIP

Das PIP-Programm laesst die Definition folgender logischer Geraetenamen zu:

CON: fuer das logische Konsolen-Geraet (im Allgemeinen die Tastatur als Bingabegeraet und der Bildschirm als 'Ausgabegeraet)

计正式 不喜心

- LST: fuer das logische Drucker-Geraet (im Allgemeinen ein Drucker)
- RDR: fuer das logische Leser-Geraet, z.B ein Lochbandleser (bei robotron 1715 nicht vorhanden)
- PUN: fuer das logische Stanzer-Geraet, z.B ein Lochbandstanzer (bei robotron 1715 nicht vorhanden)

PRN: wie LST:, es werden automatisch die Zeilen numeriert, Seitenvorschuebe aller 60 Zeilen eingefuegt und Tabulatoren aller 8 Spalten gesetzt

INP:/OUT: spezielle Geraetebezeichnungen, die vom Anwender zusaetzlich in das PIP-Programm eingefuegt werden koennen<br>(Hinweis: die Speicherpositionen 109H bis 1FFH sind im PIP-Programm nicht belegt und koennen durch Treiberroutinen ueberschrieben werden.)

Zusaetzlich koennen die Bezeichnungen NUL und BOF definiert werden, die jedoch nur fuer sequentielle Datentraeger (z.B Lochband) Bedeutung haben.

 $NUL$  sendet 40  $NUL-Z$ eichen ( $\emptyset$  $\emptyset$ H) zum Ausgabegeraet

BOF sendet ein Dateiendezeichen (~Z = 1AH) zum Ausgabegeraet

- 30 -

### **4.2.4.3.** Parameterbeschreibung im PIP

Jedes Kommando kann durch einen oder mehrere Parameter spezi-<br>fiziert werden, die in eckige Klammern ("[","]") einzuschlies-<br>sen und durch Leerzeichen voneinander zu trennen sind. Zieldateien duerfen keine Parameter enthalten.

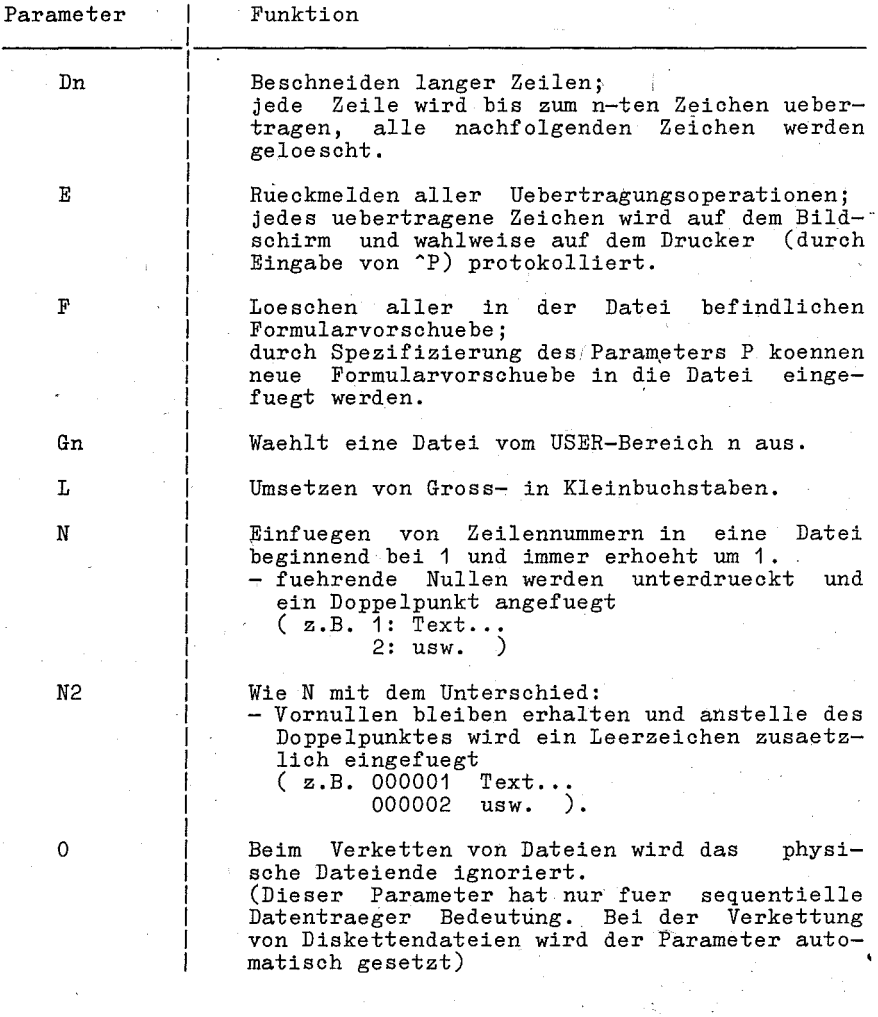

~ 31 -

### Parameter **Funktion** Pn Einfuegen der Formularvorschuebe aller Zeilen: fuer n=1 bzw. wenn n entfaellt. wird der Standardvorschub (aller 60 Zeilen) eingefuegt: durch Spezifizieren des Parameters P koennen vorher alle Formularvorschusbe, die sich in der Datei befinden. geloescht werden. Das Kopieren von Systemdatsien wird ermoeglicht (SYS ist gesetzt). Beenden des Kopferens, wenn die Zeichenkette<br>s (abgeschlossen mit ~2) erkannt wird.  $Q_B - Z$ Beginnen des Kopierens, wenn die Zeichenkette<br>s (abgeschlossen mit ~2) erkannt wird.  $S_8$   $7$ Durch Kombination der Parameter Q und S koennen Dateiausschnitte koniert werden. Auf. Resonderheiten bei der Verwendung beider<br>Parameter wird im Abschnitt zu den Anwendungsmoeglichkeiten hingewiesen.  $\mathbf{Tn}$  : Die gesetzten Tabulatoren in einer Datei (~1) werden auf n Spalten erweitert. π Umsetzen von Klein- in Grossbuchstaben. Kontrollesen (nur fuer Diskettendateien). Es wird ueberprueft, ob alle Daten richtig uebertragen wurden. Schreibgeschuetzte Dateien werden ueberschrieben. Das Paritaetsbit wird nach der Eingabe jedes ASCII-Zeichens auf Null gesetzt. (nur fuer sequentielle Datentraeger)

\*\*\* PIP \*\*\*

32

#### 4.2.4.4. Anwendungsmoeglichkeiten des PIP. Beisplele

#### 4.2.4.4.1. Allgemeine Hinweise zur Verwendung des PIP:-

Wachrend des Kopierens wird auf der Zieldiskette der Dateiname mit dem Dateityp . EEF eingetragen und erst nach erfolgreichem Abschluss umbenannt.

 $*$  PTP  $***$ 

Die aktivierten Dateien (rechts vom Gleichheitszeichen) bleiben in der Regel unveraendert erhalten. Beachts:

Beim Kopieren auf Diskette wird durch das Programm nicht geprueft, ob ein Dateiname bereits auf der Diskette vorhanden

 $-$  In jeder Kommandozeile muss sowohl vor, als auch nach dem Gleichheitszeichen . eine <dateibezeichnung>  $e1n$  $(mind.$ Geraetename) angegeben werden.

Als Zieldatei muss immer eine eindeutige Dateibezeichnung<br>angegeben werden, das heisst, es aind keine Zeichen /\*! und  $-$  Als  $\mathcal{N}$  zugelassen.

Zum besseren Verstaendnis sollen nachfolgend sinige Anwendungsbeispiele erlaeutert werden. Dafuer soll folgende Vereinbarung getroffen werden, die in allen diesen Beispielen glaich-bleibt;

Auf dem aktuellen Laufwerk a befinden sich die Dateien TEST.C. TEST.MAC. TEST.COM. TEST1.C. TEST2.C.

- 331

#### 4.2.4.4.2. Kopieron von Diskettendateien

 $R: = *$  \* Kopieren aller Dateien von Laufwerk A nach B.

B:-TEST. \* Kopieren aller Dateien mit dem Dateinamen TEST (d.h. TEST.C , TEST.MAC , TEST.COM ).

B: =\*. 0. Kopteren aller Dateien mit dem Dateityp .C.  $(d,h, TBST.C., TEST1.C., TEST2.C.).$ 

 $B:={\tt TEST7}$ .C Kopieren der Dateien mit dem Dateityp .C, die mit dem Namen TEST beginnen, 5 Zeichen lang sind, wobei das' beliebig ist, also auch der Dezimalpunkt sein kann. (d.h. TEST.C, TEST1.C, TEST2.C) 5. Zeichen

B:=TEST1.C  $B:TRST1.C=A:$ Kopieren von TEST1.C nach B (gleiche Wirkung beider Kommandos).

A:=TEST1.C[F 'P72] Die Quelldatei TEST1. C auf dem Laufwerk A wird ueberschrieben, wobei alle urspruenglichen Formularvorschuebe geloescht und neue Vorschuebe aller 72 Zeilen in die Datei eingefuegt werden.

B:NEU.COM=TEST.COM Kopieren von TEST.COM nach Bund umbenennen in NEU.COM .

#### Beachte:

Fehlerhafte Kommandos sind zum Beispiel:

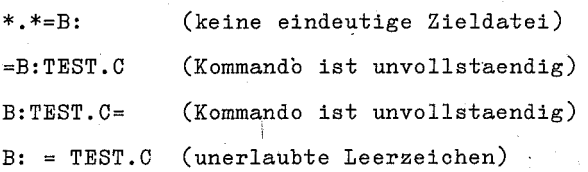

#### 4.2.4.4.3. Verketten von Diskettendateien

B:TEST.C=TEST1.C,TEST2.C,TEST.C

Kopieren der Dateien TEST1.C, TEST2.C, TEST.C nacheinander auf B und Abspeichern unter dem Namen TEST.C

#### Anmerkungen:

- Die Dateien werden immer in der Reihenfolge verkettet, wie sie in der Kommandozeile von links nach rechts angegeben werden.
- Kommandos, zum Verketten von Dateien duerfen nur eindeutige Dateibezeichnungen enthalten (ein fehlerhaftes Kommando ist  $z.B.: B: TEST.C=*.C.$

 $- 34 -$ 

Jede Datei kann gesondert durch die Angabe eines namens oder durch Parameter spezifiziert werden. Sollen Parameter bzw. Laufwerksnamen fuer alle zu verkettenden Dateien gueltig sein, muessen sie trotzdem fuer jede Datei gesondert angegeben werden. Laufwerks-

#### $B:T:C=B:TEST.C[E],B:TEST1.C[E],B:TEST2.C[E]$ B.T.C=B.TEST.C.TEST1.C.TEST2.C[E]

Die Dateien TEST.C, TEST1.C und TEST2.C werden verkettet und unter dem Namen 'r. C auf dem Laufwerk B abgespeichert. Im ersten Kommando werden alle Quelldateien auf dem Laufwerk B gesucht und jedes kopierte Zeichen protokolliert.

Im zweiten Kommando wird nur die Datei TEST.C auf dem Laufwerk B gesucht und nur fuer die Datei TEST2.C wird jedes kopierte Zeichen protokolliert.

#### B:TEST.C=B:TEST.C,B:TEST1.C,B:TEST2.C

Die Dateien TEST.C, TEST1.C und TEST2.C werden verkettet, wobei die Datei TEST.C durch die neue Datei ueberschrieben wird.

#### **4.2.4.4.4.** Kopieren von Dateiausschnitten

Beispiel:

Die Datei TEST.C besteht aus mehreren Funktionen (z.B. lesen, schreiben...) und soll zerlegt werden

T.C=TEST.C[Slesen^Z Qschreiben^Z]

Kopieren von TEST.C in T.C. Beginn der Kopie, wenn die Zeichenkette "lesen" gefunden wird und Beenden, wenn die Zeichenkette "schreiben" erreicht ist.

#### Anmerkungen:

 $-$  Es sind nur eindeutige Dateibezeichnungen zugelassen.

- Im ersten Fall der Kommandoabarbeitung (PIP "Kommandozeile") 'erfolgt ein automatisches Umsetzen von Klein- in Grossbuchstaben, somit werden nur Zeichenketten mit Grossbuchstaben gefunden. Deshalb sollte fuer das Kopieren von Dateiausschnitten immer die zweite Kommandoform angewendet werden.

 $-35 -$ 

- Die angegebene Zeichenkette wird immer mit kopiert. Treten Zeichenketten mehrmals in einer Datei auf, wird nach dem ersten Auftreten die Kopie beendet.
- Die Zeichenkette fuer den Beginn der Kopie muss sich immer vor der Zeichenkette zum Beenden befinden.
- Beachte:

Bei der Kombination der Parameter zum Kopieren von Dateiausschnitten duerfen Zeichenketten gleicher Laenge nicht mit dem gleichen Buchstaben beginnen.

4.2.4.4.5. Listendruck

Die Datei TEST.C soll als Druckliste ausgegeben werden.

#### PRN:=TEST.C

- Zeilen werden numeriert;
- enthaltene Tabulatoren werden in jeder achten Spalte gesetzt - nach je 60 Zeilen wird ein Formularvorschub eingefuegt

LST:=TEST.C[N T8 p] - wie oben

#### Anmerkungen:

- Es sind nur eindeutige Dateibezeichnungen zugelassen.
- Die Ausgabe verketteter Dateien ist moeglich.

#### 4.2.4.5. Fehlermeldungen im PIP

Bei Fehlern in der Kommando- und Parametereingabe erscheint<br>eine Fehlerausschrift auf dem Bildschirm und es erfolgt die eine Fehlerausschrift auf dem Bildschirm und es erfolgt die<br>Rueckkehr in den Systemgrundzustand. Danach muss erneut das Rueckkehr in den Systemgrundzustand. Danach muss erneut Kommando eingegeben werden.

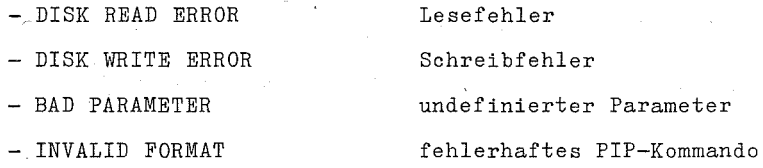

 $-36 -$ 

- NO DIRECTORY SPACE

€

- NO FILE

 $-$  START NOT FOUND

 $-$  QUIT NOT FOUND

- NOT FOUND

- UNRECOGNIZED DESTINATION

CANNOT READ

 $-$  CANNOT WRITE

- INVALID PIP FORMAT

- INVALID SEPARATOR

keine Verzeichniseintragung moeglich

keine Datei vorhanden

Zeichenketten fuer begrenztes Kopieren wurden nicht gefunden

benannte Datei nicht gefunden

unerlaubte Zieldatei

unerlaubte oder fehlende Quelldatei

unerlaubte oder fehlende Zieldatei

fehlendes Gleichheitszeichen oder unerlaubte Leerzeichen

unerlaubte Trennzeichen in der Parameterliste

#### **4.2.5.** STAT

Das Kommando STAT stellt verschiedene Informationen ueber den Systemzustand zur Verfuegung. Darueber hinaus koennen gezielt Veraenderungen arn Status der

Disketten und Dateien sowie der Zuordnung der logischen Geraetenamen zu den 16 moeglichen Subkanaelen vorgenommen werden.

Die Form des Kommandos ist:

#### STAT [d:][<parameter>]

Nach dem Ausfuehren des Kommandos befindet sich das System wieder im Grundzustand.

Es ist unbedingt notwendig, dass sich im Laufwerk A eine Systemdiskette befindet.

Bei fehlerhafter Kommandoeingabe erfolgt eine entsprechende Ausschrift auf dem Bildschirm, das Kommando muss erneut eingegeben werden.

Die Information kann von allen bis zur Eingabe dieses Kommandos schon einmal aktivierten Laufwerken (wenn kein Laufwerk im Kommando angegeben wird), oder nur von dem im Kommando definierten Laufwerk, erhalten werden.

 $- 37 -$ 

#### 4.2.5.1. Kommandoformat im STAT

STAT

Das Kommando bewirkt die Anzeige des noch zur Verfuegung stehenden freien Platzes auf der Diskette fuer das aktive Laufwerk bzw. fuer die vorher schon einmal aktivierten Laufwerke.

Es erfolgt eine Ausschrift in der Form:

A:R/W,SPACE: xxxK

STAT d:

Bedeutung wie oben, aber fuer das Laufwerk d.

Es erfolgt eine Ausschrift in der Form:

BYTES REMAINING ON d: xxxK

#### STAT [d:J<dateibezeichnung>

Das Kommando bewirkt das Aufslisten aller zu <dateibezeichnung> gehoerenden Dateien.

Es erfolgt eine Ausschrift in der Form:

RECS BYTES EXT ACC<br>xxx xxK x R/W d:<dateibezeichnung> BYTES REMAINING ON d:xxxK

Es bedeuten:

RECS Anzahl der 128 - Byte - Saetze der Datei von der Datei belegter Speicherplatz in KByte BYTES  $\cdot$ Anzahl der 16 K - Byte - Bereiche der Datei (Extent) EXT  $\cdot$ Attribut der Datei (R/W, R/O) ACC

Bei SYS- Dateien wird die <dateibezeichnung> in runden Klammern angezeigt.

STAT  $[d:]$ <dateibezeichnung>  $\overline{MS}$ 

Bedeutung wie oben, nur dass der Parameter SIZE angezeigt wird, naemlich die Anzahl der zur Datei gehoerenden 128-Byte-Saetze.

- 38 -

#### Es erfolgt eine Ausschrift in der Form:

#### SIZE RECS BYTES EXT ACC  $R/W$  d: <dateibezeichnung> BYTES REMAINING ON d: xxxK

Bei sequentiell organisierten Dateien korrespondiert das Feld "BYTES" direkt mit den Feldern "SI4E" und "RECS". Direktzugriffsdateien kann ein Extent auch Leerraum enthalten, der erst spaeter mit Daten gefuellt wird. Deshalb wird im Feld "BYTES" die im Abfragemoment aktuelle Groesse und im Feld "RECS" die Anzahl der Saetze pro Extent angegeben. Das Feld "SIZE" entspricht deshalb bei Direktzugriffsdateien der maximal moeglichen (belegten und unbelegten) Anzahl Datensaetze.

 $STAT$   $\lceil d: \rceil = R/0$ 

Das Kommando bewirkt das Setzen des Status R/O fuer die gesamte Diskette. Nach Warmstart ist die Diskette wieder R/W.

#### STAT  $[d:]$ <dateibezeichnung>  $\alpha R/0$

Setzen aller unter <datei bezeichnung> aufgefuehrten Dateien R/O.

Es erfolgt eine Ausschrift in der Form:

<dateibezeichnung> set to R/O

STAT  $d:$   $\lambda$   $\lambda$   $\lambda$   $\lambda$   $\lambda$   $\lambda$ 

Bedeutung wie oben, nur Setzen Attribut R/W.

Es erfolgt eine Ausschrift in der Form:

 $\leq$ dateibezeichnung> set to R/W

#### STAT [d:]<dateibezeichnung> ¤SYS

Allen zu <dateibezeichnung> gehoerenden Dateien wird das Attribut "Systemdatei" zuerkannt. Die Datei wird dann nicht mehr durch das DIR-Kommando aufgelistet. Sie bleibt aber erhalten. Ein weiterer Zugriff auf die Datei ist moeglich. Es erfolgt eine Ausschrift in der Form:

<datei bezeichnung>' SET TO SYS.

 $- 39 -$ 

#### STAT [d:]<dateibezeichnung> ¤DIR

Allen zu <datei bezeichnung> gehoerenden Dateien wird das Attribut einer DIR - Datei zuerkannt. Sie werden dann durch das DIR-Kommando angezeigt.

Es erfolgt eine Ausschrift in der Form:

<dateibezeichnung> set to DIR

#### STAT [d:JDSK:

Als Folge dieses Kommandos wird angezeigt welche Formatierung und Datenstrukturierung fuer die jeweils angesprochenen Lauf-werke im Betriebssystem eingestellt sind.

Die Ausschrift erfolgt in folgender Form: (an einem Beispiel fuer ein 8"-Laufwerk dargestellt)

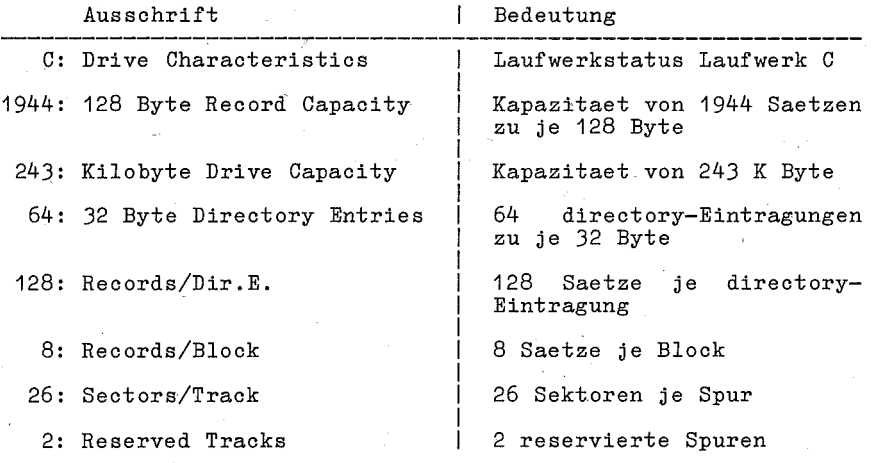

#### STAT VAL:

Das Kommando bewirkt die Anzeige der moeglichen STAT- Befehle und deren Anwendung.

Es erfolgt die Ausschrift in der Form:

Temp  $R/O$  Disk :  $d := R/O$ Set Indicator : d:filename.typ ¤R/O ¤R/W ¤SYS ¤DIR : DSK: d:DSK Disk Status User Status : USR: Iobyte Assign  $\cdot$  :  $CON: = TTY: CRT: BAT: UC1:$  $RDR: = TTY: PTR:$ UR1: UR2: UP1: UP2:  $PUN: = TTY: PTP:$  $LST: = TTY: CRT: LPT: UL1:$ 

#### STAT USR:

Information ueber Benutzerbereich, wobei hier im Beispiel Benutzerbereich 0 aktiv ist und Dateien unter den Benutzerbereichen 0 und 1 existieren.

Es erfolgt die Ausschrift in der Form:

Active User : 0 Active Files : 01

#### STAT DEV:

Untersucht die in Speicherstelle 3 (dem sogenannten IOBYTE, "Byte zur Zuordnung von Ein- Ausgabeeinheiten") verschluesselten Zuordnungen von Subkanaelen zu den Ein- Ausgabekanaelen GON:, RDR:, PUN:, LST: und gibt diese Information folgendermassen an:

> CON: is <Konsolengeraet> \ RDR: is <Lesergeraet> PUN: is <Stanzergeraet> LST: is <Druckergeraet>

#### Beispiel:

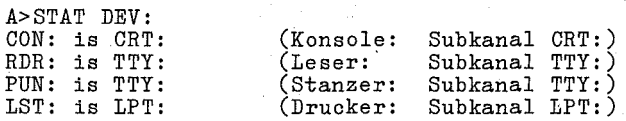

 $-41 -$ 

#### Besonderheit bei STAT DEV:

Das Kommando prueft lediglich die Werte in Speicherstelle 3 nach. Es untersucht in keiner Weise, ob diese Zuordnungen auch wirklich genutzt werden. (Die Auswertung der IOBYTE-Information ist ausschliesslich Sache der BIOS-Routinen.)

#### $STAT$  <kanal> $\approx$ subkanal>

STAT <kanal1> =<subkanal1>,<kanal2> =<subkanal2>,...

Weist den jeweiligen Kanaelen die angegebenen Subkanaele zu, indem im IOBYTE (Speicherstelle 3) der entsprechende Schluessel eingetragen wird.

#### Hinweis:

Die Zuordnung der physischen Geraete zu den Subkanaelen erfolgt im Dienstprogramm INSTSCP (Installieren einer SCPX-Version)

Beispiel:

STAT CON:=CRT: ,RDR:=UR1,PUN:=UP1: ,LPT:=TTY:

#### 4.2.5.2. Fehlermeldungen im STAT

Bei Fehlern in der Kommando- und Parametereingabe erscheint eine Fehlerausschrift auf dem Bildschirm und es erfolgt die Rueckkehr in den Systemgrundzustand. Es muessen das Kommando und die entsprechenden Parameter erneut eingegeben werden.

- File Not Found

Falsche oder unvollstaendige An- gabe der Datei, Datei nicht enthalten.<br>Falsche Angabe der Parameter (z.B. DSK anstelle DSK:).

- Invalid File Indicator

- Invalid Disc Assignment

- Bad Delimiter

- Invalid Assignment

Falsche Parameterangabe Leerzeichen zw. ¤R/0).  $(z.B.$ 

Falsche Attributzuweisung fuer Diskette (z~B. STAT A:=SYS nicht moeglich) .

Falsches Trennzeichen.

Fehlerhafte Kanalzuordnung (z.B STAT RDR:=LPT:)

 $-42 -$ 

#### \*\*\* SUBM \*\*\*

#### **4.2.6.** SUBM

Soll eine Folge von Kommmandos, Programmen oder Befehlen haeufig abgearbeitet werden, kann diese Folge in einer speziellen Datei "name.SUB" mit Hilfe des Programms TP erfasst werden und mit dem Kommando SUBM automatisch ausgefuehrt werden.

Die Kommandodatei ist vor Abarbeitung des SUBM zu erstellen. Sie muss sich im Laufwerk A befinden. Gestartet wird das Abarbeiten mit dem Kommando SUBM.

Das Format des Kommandos ist

SUBM <dateiname> <parameterliste>

#### **4.2.6.1.** Kommandodatei fuer SUBM

Die Datei "name.SUB" wird wie eine Text-Datei mit "TP" (Textprogramm) erfasst.

Sie besteht aus den abzuarbeitenden Kommandos wie zum Beispiel DIR, TYPE, PIP, die zeilenweise und in der Reihenfolge ihrer Ausfuehrung angeordnet sind. Es koennen alle Kommandos, Befehle, Programme mit SUBM automatisch ausgefuehrt werden, die durch Eingabe einer Kommandozeile gestartet und vollstaendig abgearbeitet werden.

Um die Kommandodatei allgemein zu gestalten ist es moeglich, die Parameter der Kommandos (oder auch nur Teile davon) wie<br>Dateiname, Dateityp und/oder Laufwerk durch Variable, und/oder Laufwerk durch Variable, bestehend aus Waehrungszeichen und ganzer Zahl, zu ersetzen. Die Zahlen muessen mit 1 beginnend fortlaufend numeriert wer- den. Es koennen maximal 9 Variable verwendet werden.

n1 n2 n3 ...n9

'Diese allgemeinen Variablen werden dann bei Anwahl des SUBM<br>durch die aktuellen Werte ersetzt. die in der Reihenfolge der durch die aktuellen Werte ersetzt, die in der Reihenfolge Variablen- Nr. eingegeben werden muessen.

Leerzeilen sind in dieser Datei nicht zugelassen.

Soll ein Waehrungszeichen in die Datei eingebracht werden, ist "land" einzugeben. Zwei Waehrungszeichen werden als ein Waehrungszeichen interpretiert, waehrend ein Waehrungszeichen mit ganzer Zahl als Variable aufgefasst wird.

 $-43 -$ 

#### \*\*\* SUBM \*\*\*

Das Kommando SUBM kann in der Datei' selbst als Befehl sur Abarbeitung komplexer Befehlefolgen verwendet werden. es muss dann an letzter Stelle stehen.

Durch Voranstellen der Laufwerksbezeichnung vor dem Dateinamen koennen Befehle auf beliebigen Laufwerken ausgefuehrt werden.

#### 4.2.6.2. Bedienung des SUBM

Die abzuarbeitenden Programme muessen sich in den entspre chenden Leufwerken befinden.

Es ist ein Warmstart auszufuehren.

SUBM wird gestartet-durch:

SUBM <dateiname> p1 p2 p3 ... p9

<dateiname>: Name der "SUB"- Datei. Dateityp<sup>N</sup>. SUB<sup>n</sup> wird nicht mit eingegeben.

pi ... p9 : Parameter, die die eingelagerten Variablen ersetzen (maximale Zeilenlaenge 125 Zeichen). Die Parameter sind durch mindestens ein Leerzeichen zu trennen.

Bedienen der BT-Taste wird auf dem Laufwerk A aus der "name SUB" und den eingegebenen Parametern eine tempo-Nach Datei raere Datei.

#### "bon", SIIB"

generiert, die die vollstaendigen Kommandozeilen beinhaltet. Mit Hilfe dieser Datei werden alle Programme nach jeweils einem automatischen Warmstart ausgeluchrt. Anschliessend befindet sich das System wieder im Grundzustand.

Nach Ausfuchrung der SUBM-Funktion sowie bei vorzeitigem  $\Delta b$ bruch wird die Datei "unn SUB" wieder geloescht.

Falls die Datei "EHR SUB" aus irgendeinem Grunde auf der Diskette noch existiert, fuehrt das System bei einem Warmstart sofort wieder die Kommandos dieser Datei aus. Mit der ET-Tasteist abzubrechen, die Datei wird dann geloescht.

#### \*\*\* SURM \*\*\*

#### 4.2.5.3. Abbruchbedingungen im SUBM

Das Abarbeiten der Kommandos wird abgebrochen, wenn ein Fehler in einem Kommando festgestellt wird.

**DAR** vorzeitige Beenden eines anliegenden Kommandos ist mit der | ET-Taste oder einer Zeichentaste moeglich. Das naschate Kommando wird dann abgearbeitet.

Durch Bedienen der CTRL-Taste wird das Abarbeiten des anliegenden Kommandos abgebrooken und angehalten., Die Welterspelt mit dem naechsten Kommando erfolgt durch die ET-Taste oder

Ein zeitweises Stoppen eines laufenden Kommandos ist durch Smoeglich. Fortsetzen mit ET - Taste oder Zeichentzate.

#### 4.2.6.4. Beispiele fuer SUBM

Mit "TP" wurde folgende Datei mit Namen "BEISPIEL SUB" erfasst:

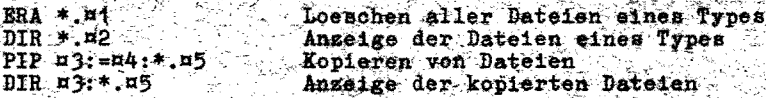

Das Kommando SUBM wird wie folgt angewachlt:

SUBM BEISPIEL BAK \* B A COM

Das Programm liest die Datei "BEISPIEL.SUB".

"BAK" wird fuer ¤1.<br>"\*" wird fuer ¤2, mpii wird fuer ¤3,  $\overline{n_A}$  ii wird fuer n4 und "COM" wird fuer p5

eingesetzt und die Datei "HAH.SUB" erstellt.

Danach werden die Kommandos abgearbeitet :

ERA \* BAK Loeschen aller BAK-Dateien

DIR \*.\* Ahzeige Directory im Lanfwerk A

 $45 -$ 

 $PIF.B:=A:*.COH$ Kopieren aller COM-Bateien von A.nach B

#### \*\*\* SUBM, XSUB \*\*\*

DIR B: \*. COM Anzeige Verzeichnis der kopierten COM-Dateien in B

A> System- Grundzustand

#### 4.2.6.5. Fehlermeldungen im SUBM

Bei Fehlern wird das Kommando SUBM abgebrochen und es erfolgt der Ruecksprung in den System- Grundzustand. Auf dem Bildschirm erscheint die Anzeige "Error On Line x" und eine Fehlerausschrift mit folgendem Inhalt:

- No 'SUB' File Present: die Datei "name.SUB" existiert nicht

Parameter Error:

- Command Too Long:

- Command Puffer Overflow:

- Directory Full:

- Cannot close, Read/Only?:

Disk Write Error:

Hardwarefehler Laufwerk

Datei "¤¤¤.SUB"

Lesen zugelassen

- Invalid Control Character:

#### fehlerhaftes Steuerzeichen in der Datei "name.SUB"

die Datei "¤¤¤.SUB" kann nicht beendet werden, Diskette nur fuer

Parameter-Fehler des Kommandos in

die

die Kommandozeile ist zu lang (max. Zeilenlaenge 126 Zeichen) die neue Datei "¤¤¤.SUB" ist zu lang (max. Laenge 1023 Zeichen) kein freier Bereich fuer

der Datei "name.SUB"

#### 4.2.7. XSUB

Das Kommando XSUB ist eine erweiterte SUBM- Funktion zum Ein-<br>fuegen von Eingabedaten in eine auszufuehrende Datei "name.SUB". Bei Aufruf wird das XSUB direkt hinter den CCPmametses . Sei naftar wird das noos direkt fintet den vor bis ein XSUB ueberschreibendes Programm geladen wird, die Steuerung . Datei

- 46 -

#### \*\*\* XSUB \*\*\*

Die in einer Datei "name.SUB" stehenden Befehlszeilen werden abgearbeitet und, die Eingabeinformationen zu den Befehlen ueber die "Read- buffer"-' Funktion fuer die Ausfuehrung bereitgestellt.

Mit XSUB koennen nur Programme abgearbeitet werden, die auf diese Funktion zurueokgreifen, z.B. PIP.

#### **4.2.7.1.** Abarbeitung des XSUB

Das Kommando XSUB wird mit dem SUBM-Kommando abgearbeitet (siehe Kommando "SUBM").

XSUB muss als erste Befehlszeile in der Datei "name. SUB" stehen. Danach kommen die Befehle und die Eingabedaten zu den Befehlen, die ebenfalls je eine Zeile in Anspruoh nehmen.

Duroh Anwahl des SUBM wird das XSUB gestartet, die Befehlszeilen der Datei "name.SUB" mit den dazugehoerigen Eingabeinformationen werden abgearbeitet.

Das XSUB ist naoh dem Abarbeiten nooh aktiv, es ersoheint naoh jedem Warmstart die Meldung

(xsub aotive)

und das Systembereitsohaftszeiohen > •

Im Zustand "xsub aotive" koennen weitere Befehle abgearbeitet werden, auoh ohne XSUB.

Wird XSUB gestartet, wenn es bereits aktiv ist, ersoheint die Meldung:

Xsub Already Present

Abgebroohen werden kann das XSUB duroh ~S.

 $-.47 -$ 

#### \*\*\* XSUB \*\*\*',

#### **4.2.7.2.** Beispiel fuer XSUB

Zur Demonstration der Arbeitsweise von XSUB sollen von einer<br>Diskette alle Programme mit dem Kennzeichen ".DOK" auf eine Diskette alle Programme mit dem Kennzeichen ".DOK" auf zweite Diskette uepertragen werden. Die erfasste Datei mit Namen DEMO. SUB hat folgenden Inhalt:

XSUB

;\*\*\*\*\*\*\*\*\*\*\*\*\*\*\*\*\*\*\*\*\*\*\*\*\*\*\*\*\*\*\*\*\*\*\*\*\*\*\*\*\*\*\*\*\*\*\*\*\*\*\*\*\*\*\* ;\* DEMONSTRATION<br>:\* WICHTTG ;\* WICHTIG ! \* MUSS IMMER DAS ERSTE KOMMANDO DER BEFEHLSDATEN SEIN ;\*\*\*\*\*\*\*\*\*\*\*\*\*\*\*\*\*\*\*\*\*\*\*\*\*\*\*\*\*\*\*\*\*\*\*\*\*\*\*\*\*\*\*\*\*\*\*\*\*\*\*\*\*\*\*  $DIR n1:$ DIR ¤2: PIP

 $x1:=x2:*.DOK$ 

Die Anwahl des Kommandos erfolgt durch:

SUBM DEMO B A

Das SUBM veranlasst den Start von XSUB, das in den Arbeitsspeicher geladen wird und die weitere Steuerung uebernimmt. Die Kommandodatei wird wie folgt abgearbeitet:

XSUB

DIR B: DIR A: PIP B:=A:\*.DOK - alle Dateien im Laufwerk B werden<br>mit DIR aufgelistet - alle Dateien im Laufwerk A werden mit DIR aufgelistet Kopieren aller Dateien ".DOK" von A nach B

- 48 -

\*\*\* ERSTELLEN VON SYSTEMDISKETTEN, FEHLERMELDUNGEN \*\*\*

#### 5. Erstellen von Systemdisketten

Fuer Kaltstart ist es notwendig, dass sich im Laufwerk A eine Diskette befindet, auf der das SCPX-Betriebssystem enthalten Betriebssystem kann auf jeder gespeichert werden.

Das Erstellen von Disketten mit dem Betriebssystem kann folgen- . dermassen durchgefuehrt werden:

- 1. Aufruf des Kommandos INIT: Formatieren der neuen Diskette. Dabei ist zu beachten, dass nur die Formate 2, 3 und 4 (siehe Pkt. 3.3.) fuer die Speicherung. des Betriebssystems geeignet ,sind.
- 2. Aufruf des Kommandos SGEN: Generieren des Systems auf der neuen bisKette. Eine Diskette mit dem SCPX-Betriebssystem muss sich in einem Laufwerk befinden. Die Diskette auf die das Betriebssystem aufgezeichnet werden soll, muss sich in einem anderen Laufwerk befinden. ..
- 3. Anschliessend ko'ennen mit"dem Kommando PIP weitere Dienstprogramme auf die neue Diskette kopiert werden.

#### **6.** Allgemeine Fehlermeldungen

Neben den kommandospezifischen Fehlern werden vom SCPX folgende vier Fehler auf dem Bildschirm angezeigt:

- SCPX ERR ON d: BAD SECTOR
- SCPX ERR ON d: SELECT
- SCPX ERR ON d: *RIO*
- $-$  SCPX ERR ON d: FILE R/O

Dabei steht fuer d eines der logischen Laufwerke A ... D.

 $- 49 -$ 

#### \*\*\* FEHLERMELDUNGEN \*\*\*

#### Fehler: BAD SEGTOR

Diese Fehlermeldung kann hervorgerufen werden durch

- Fehler beim Lesen oder Schreiben eines Sektors d. Diskette,
- ein vom geforderten abweichendes Diskettenformat,
- unsachgemaesse Behand1ung von Disketten, die zum Datenverlust gefuehrt hat,
- fehlende Kompatibilitaet zwischen dem physischen Laufwerk, auf dem die Diskette erstellt wurde, und dem aktuellen physischen Laufwerk.

Ausserdem erscheint diese Fehlermeldung, wenn die Diskette, von der gelesen werden soll, noch nicht im Laufwerk eingelegt bzw. das Laufwerk nicht geschlossen ist.

Die Fehlermeldung kann durch Eingabe von ~G quittiert werden. Das laufende Programm oder Kommando wird abgebrochen, und es wird ein Warmstart ausgefuehrt. Es besteht aber durch Betaetiwird ein Warmstart ausgefuehrt. Es besteht aber durch Betaeti-<br>gen einer beliebigen Taste die Moeglichkeit, den Fehler zu<br>ignorieren und das Programm/Kommando fortzusetzen. Dies kann bei schreibenden Zugriffen auf die Diskette zum weiteren Zerstoeren von Diskettendaten fuehren.

#### Fehler: SELEGT

Dieser Fehler wird gemeldet, wenn ein nicht existierendes Laufwerk angesprochen wird. .

Da SGPX maximal vier logische Laufwerke aufrufen kann, wird z.B. dieser Fehler stets bei Zugriffen auf die logischen Laufwerke F, G, H... gemeldet.

Durch Betaetigen einer beliebigen Taste wird ein Warmstart ausgeloest, das System geht in den Grundzustand.

#### Fehler: R/O (READ ONLY)

Diese Fehlermeldung wird auf dem Bildschirm angezeigt, wenn versucht wird, auf eine Diskette zu schreiben, die programmtechnisch (z.B. ueber das transiente Kommando STAT) das READ ONLY-Attribut besitzt.

Ebenso erscheint diese Fehlermeldung, wenn nach Diskettenwechsel auf die neu eingelegte Diskette ohne vorhergehenden Warmstart oder Ruecksetzen des Disketten-Systems (BDOS-Funktion) sohreibend zugegriffen werden soll. Die Meldung wird mit einer beliebigen Taste quittiert, dabei wird ein Warmstart erzeugt, der u.a. der Diskette das READ/WRITE-Attribut zuer- kennt. Das eingeleitete Kommando bzw. Programm wird abgebrochen.

#### \*\*\* TASTATUR \*\*\*

#### Fehler: FILE R/O

Besitzt eine Datei 'das Dateiattribut R/O und wird versucht, diese Datei zu loeschen oder zu veraendern, so erscheint diese Fehlermeldung. Quittiert wird diese Fehlermeldung durch eine beliebige Taste, die einen Warmstart erzeugt und zum Abbruch des Kommandos bzw. des Programms fuehrt.

Fehler des Druckers bewirken einen Programmstop. Mit ~C wird das Kommando/Programm abgebrochen und ein Warmstart ausgeloest. Mit jeder anderen Taste wird der Fehler ignoriert und das Kommando/Programm fortgesetzt (z.B. nach Fehlerbehebung am Drucker).

#### **7.** Tastatur

#### **7.1.** Tastenanordnung

In den Bildern, "Tastaturaufteilung" ist der Grundaufbau der Tastatur abgebildet. Dabei wurden folgende Tastenfelder unterschieden:

### Feld A Alpha-numerisches- und Kursortastenfeld

- N Numerisches Tastenfeld
	- F Funktionstastenfeld

#### **7.2.** Tastenfunktionen

Die von einem Tastendruck ausgeloeste Funktion haengt grundsaetzlich davon ab, was diese Taste fuer eine Codierung liefert und wie das uebergeorndete Programm diese Codierung verarbeitet. Man kann also nicht durchgaengig fuer alle SCP - Programme beim Betaetigen der selben Taste die gleiche Funktion erwarten. Hier kann nur die Codierung beschrieben werden, die das BIOS. CCP, das BIOS - Programm den uebergeordneten Programmen (BDOS, Nutzerprog. wie PIP, STAT usw.) uebergibt.

Die Abschnitte "Tastencodierungen" enthalten eine Zusammenstellung der Tasten. Die genauen Tastenfunktionen muessen den entsprechenden Programmbeschreibungen entnommen werden.

 $- 51 -$ 

#### \*\*\* TASTATUR \*\*\*

#### 7.2.1. Tastencodierungen 1715

### Alphanumerisches Tastenfeld A

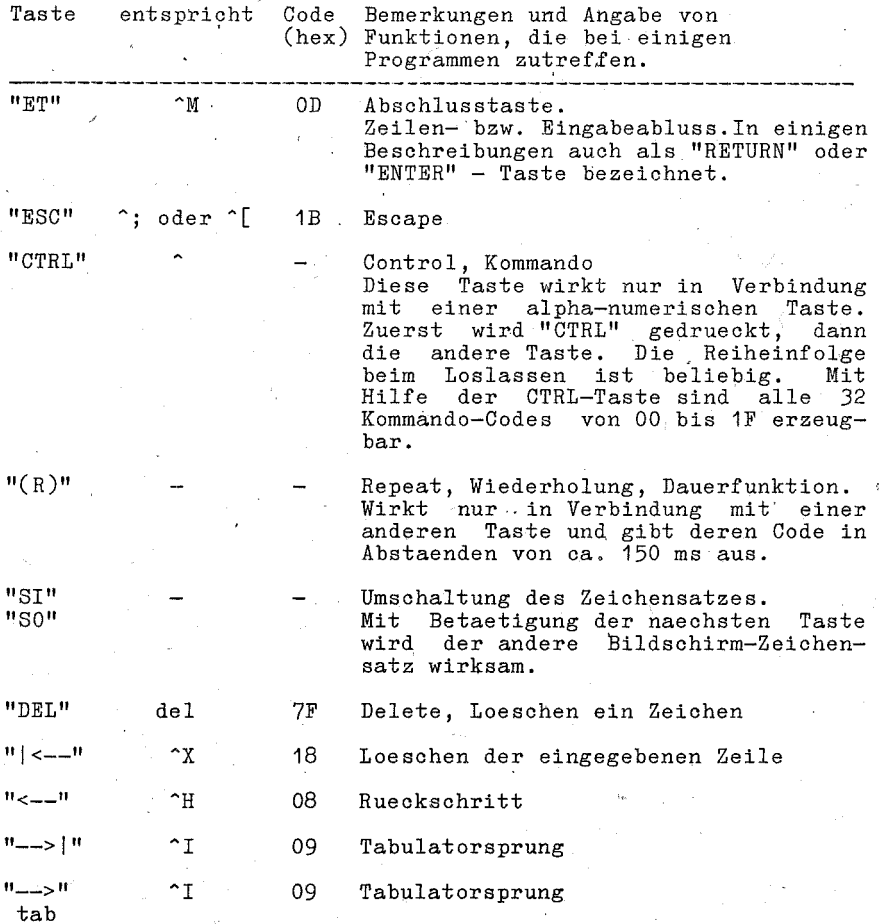

Alle druckbaren bzw. abbildbaren Zeichen, d.h. Leerzeichen, Buchstaben, Zahlen und Sonderzeichen, sind nach dem ISO- 7 bit - Code verschluesselt und liegen im Codebereich von 20 bis 7E  $(hex).$ ---------------------

 $-52 -$ 

#### **TASTATIR**

### Numerisches Tastenfeld N

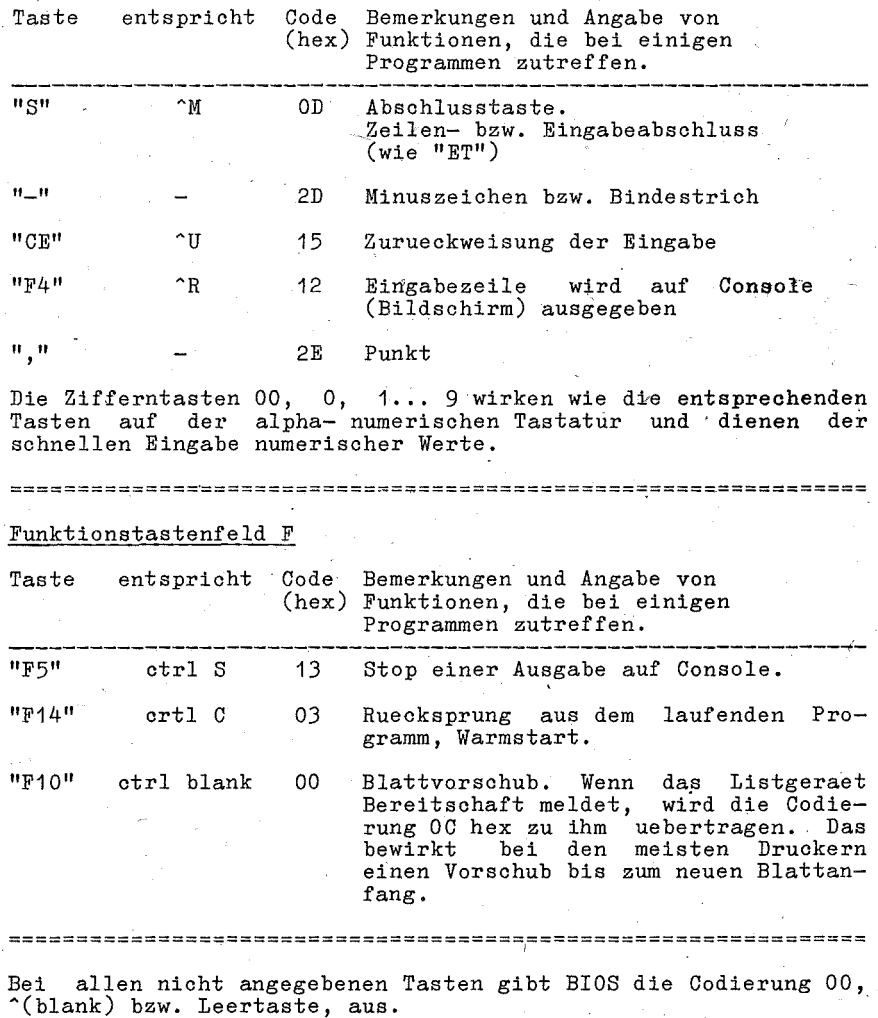

53

#### \*\*\* TASTATUR \*\*\*

### **7.2.2.** Tastencodierungen A 5110

### Alphanumerisches Tastenfeld A

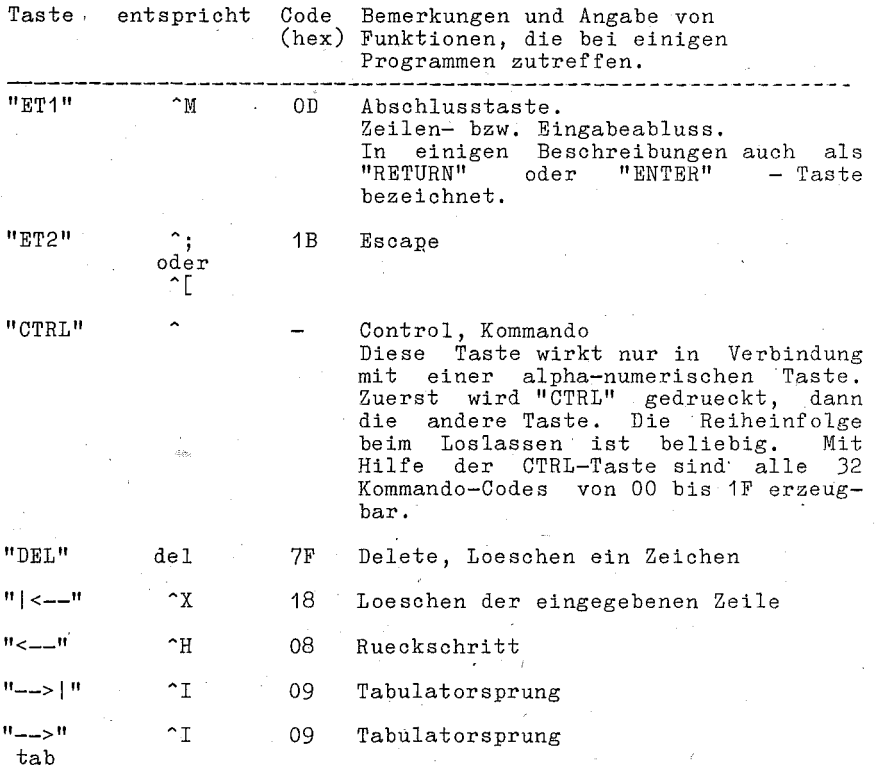

Alle druckbaren bzw. abbildbaren Zeichen, d.h. Leerzeichen,<br>Buchstaben, Zahlen und Sonderzeichen, sind nach dem ISO-7 bit<br>- Code verschluesselt und liegen im Codebereich von 20 bis 7E - Code verschluesselt und liegen im Codebereich von 20 bis 7E (hex).

=================== ===========================

- 54

#### \*\*\* TASTATUR \*\*\*

### Numerisches Tastenfeld N

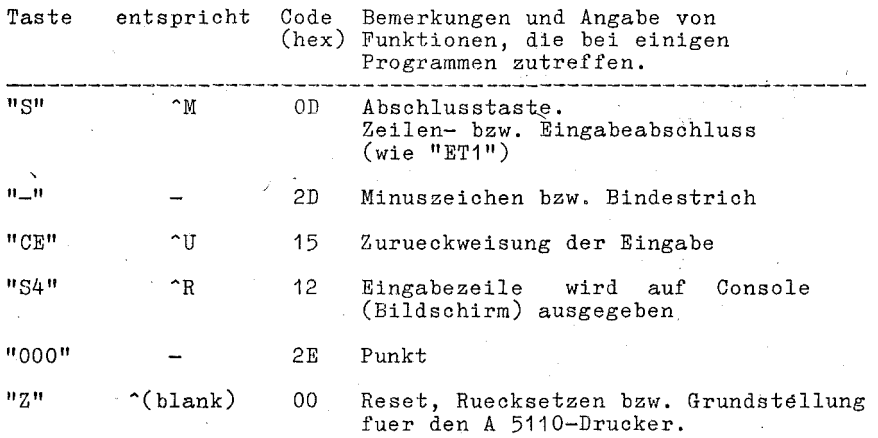

Die Zifferntasten 00, 0, **1 •..** 9 wirken wie die entsprechenden Tasten auf· der alpha- numerischen Tastatur und dienen der schnellen Eingabe numerischer Werte.

#### Funktionstastenfeld F

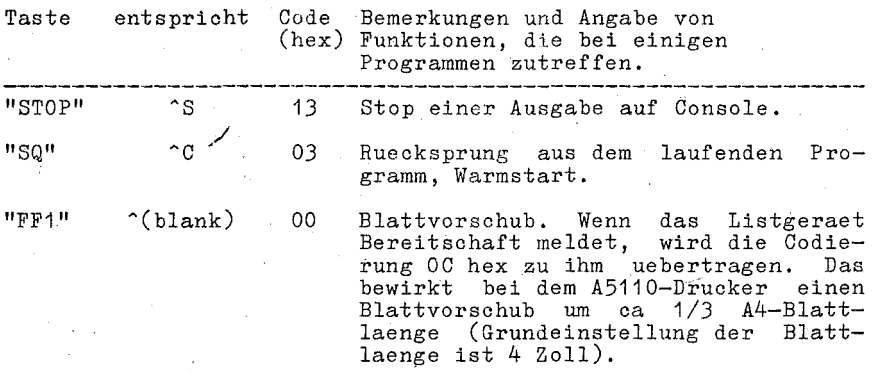

Bei allen nicht angegebenen Tasten gibt BIOS die Codierung 00, ~(blank) bzw. Leertaste, aus.

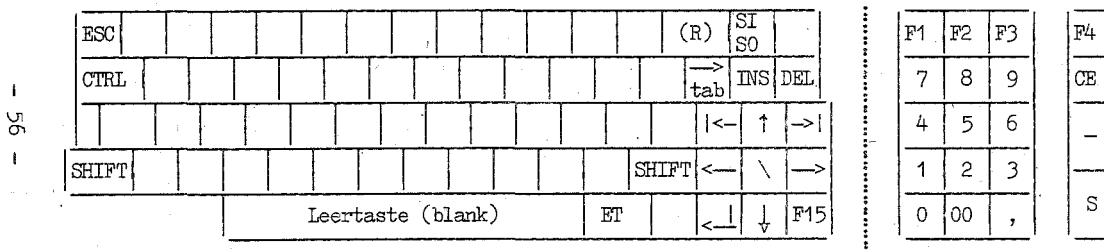

 $\label{eq:reld} \begin{minipage}{.4\linewidth} \textbf{Feld} \;\; \textbf{A} \end{minipage}$  alpha-numerische und Kursortasten

Feld N Numerische Tasten

Feld F Funktions-Tasten

F5 F10

1 p6

 $F7$ F<sub>12</sub>

| F8 F<sub>13</sub>

 $F9$  $F14$ 

**x** 

÷

ŧ

 $\ddot{\cdot}$ 

F11

Bild 7-1

Tastaturaufteilung 1715

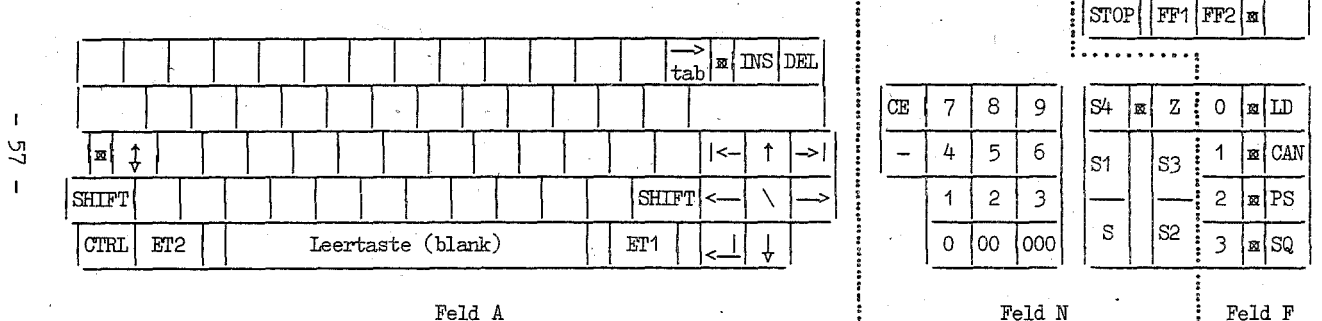

 $\label{eq:reld} \begin{minipage}{.4\linewidth} \textbf{Feld A} \\ \textbf{alpha–numerische und Kursortasten} \end{minipage}$ 

Bild 7-2 Tastaturaufteilung A 5110

Numerische Tasten

Feld F Funktions-Tasten

## robotron

**VEB** Robotron Büromaschinenwerk Sömmerda

DDR - 523 Sommerda Weißenseer Straße 52

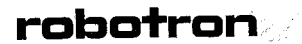

#### Robotron Export-Import

Volkseigener Außenhandelsbetrieb der Deutschen Demokratischen Republik DDR - 108 Berlin<br>Friedrichstraße 61

R1 82-86 12. IV-27-1 0-3188